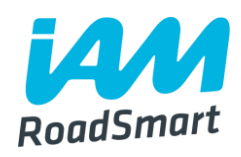

# Information for Groups **Social Media Guidelines**

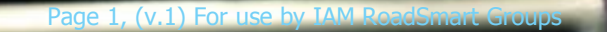

#### **Contents**

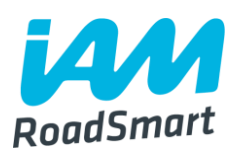

■Intro to social media (p.3-6)

Twitter **(p.7-37)**

Facebook **(p.38-58)**

**QHow to post on social media to support the main accounts (p.59-64)** 

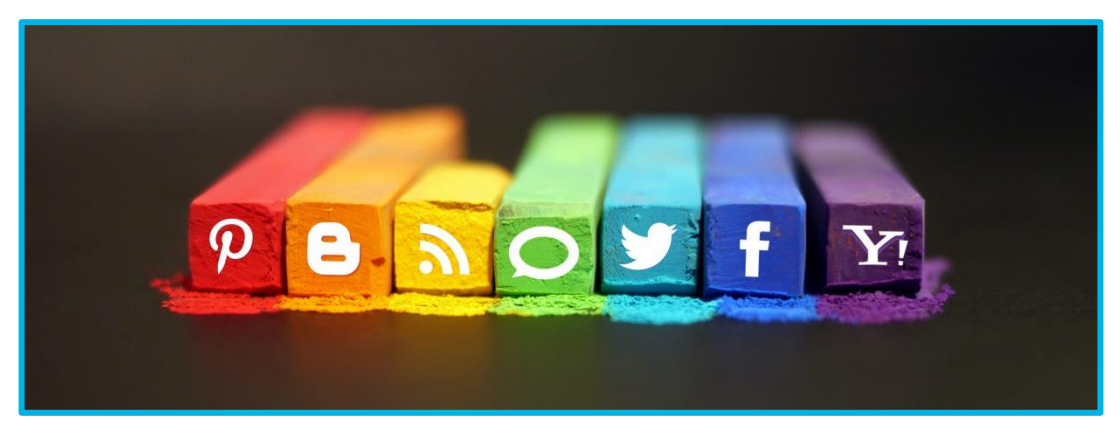

# **An overview of our IAM RoadSmart social media presence**

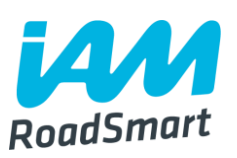

- ■Social media plays an important role, in an increasingly digitally focussed sector, to help raise our profile and generate interest in our products.
- ■We have a range of social media accounts (to appeal to different audiences) – see the full list in the table on the following slide.
- ■We would really welcome Group members' support online, so please do utilise social media by creating your own Group Facebook page or Twitter account.
- **This guide will help you set up, maintain and grow your social media** presence.
- ■Feedback is strongly encouraged. Please get in touch with any comments or success stories that you have, following the use of this guide.

## **Our social media channels**

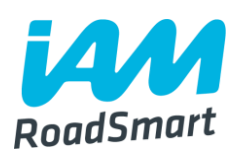

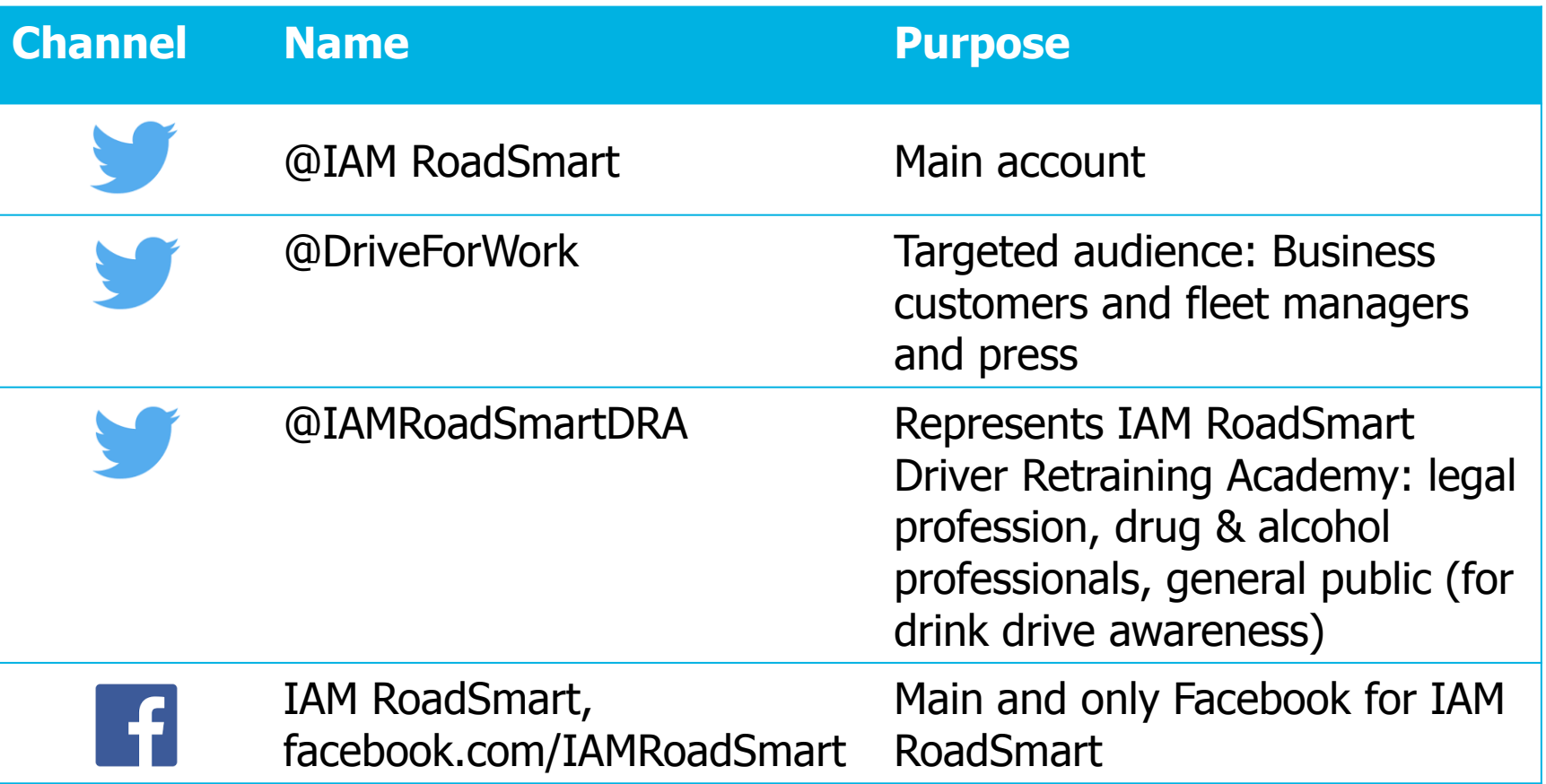

# **Our channels continued…**

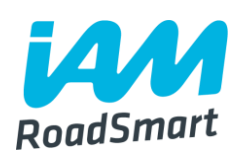

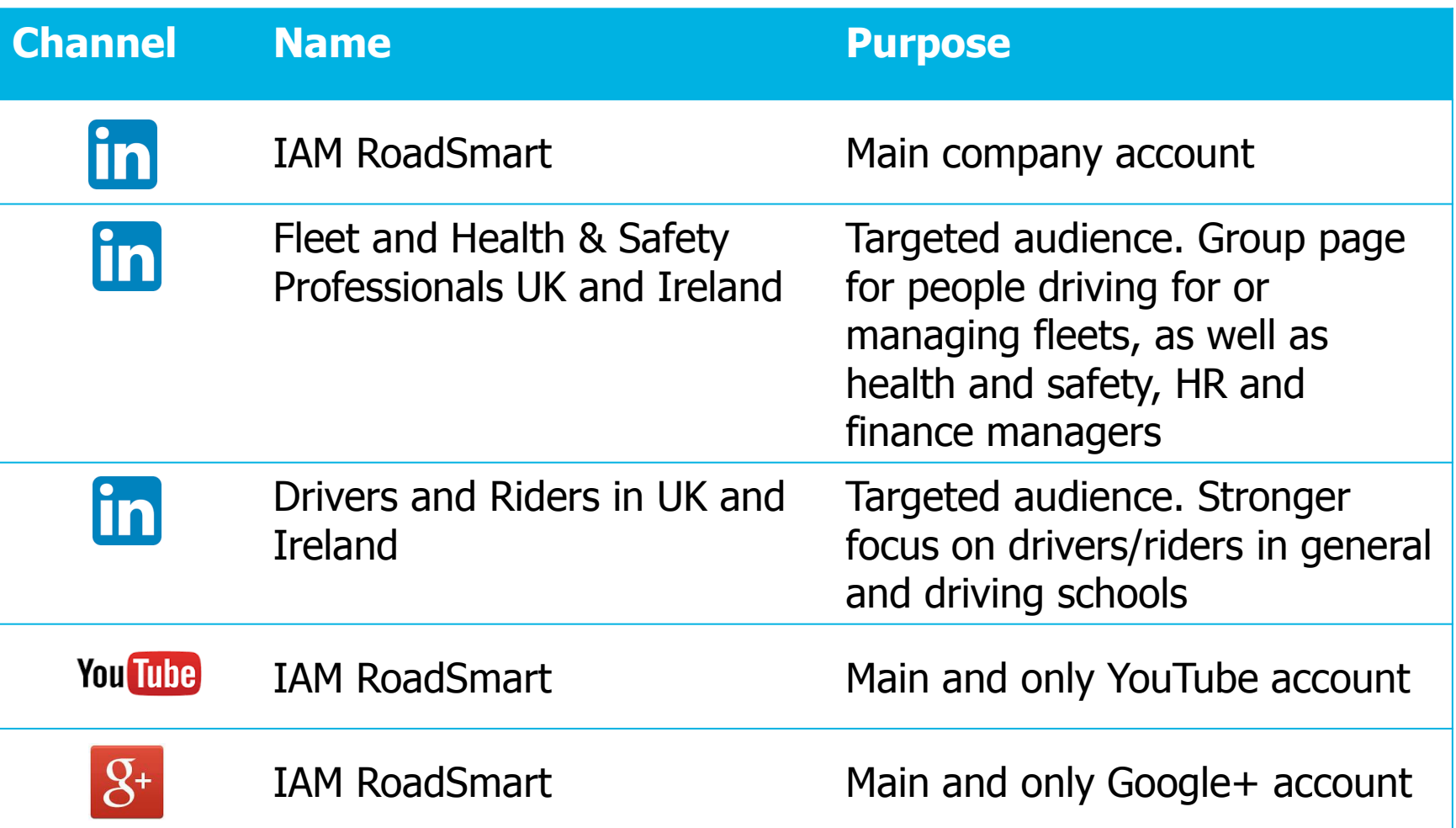

# **Those look like a lot of social media channels…what should my group have?**

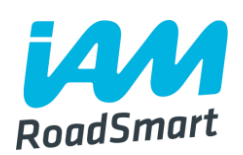

The two social media accounts that we strongly recommend your Group set up and keep maintained are:

**A Group Twitter account** 

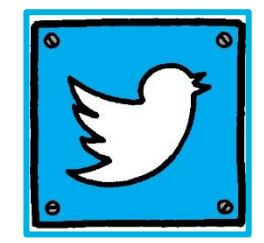

AND

**A Group Facebook page**

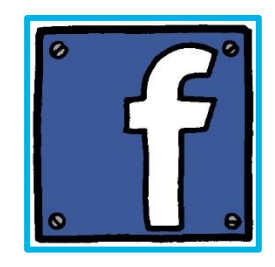

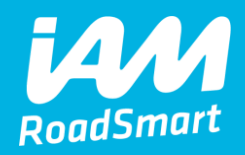

# **Twitter**

## **Creating a Twitter account**

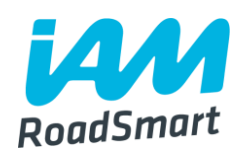

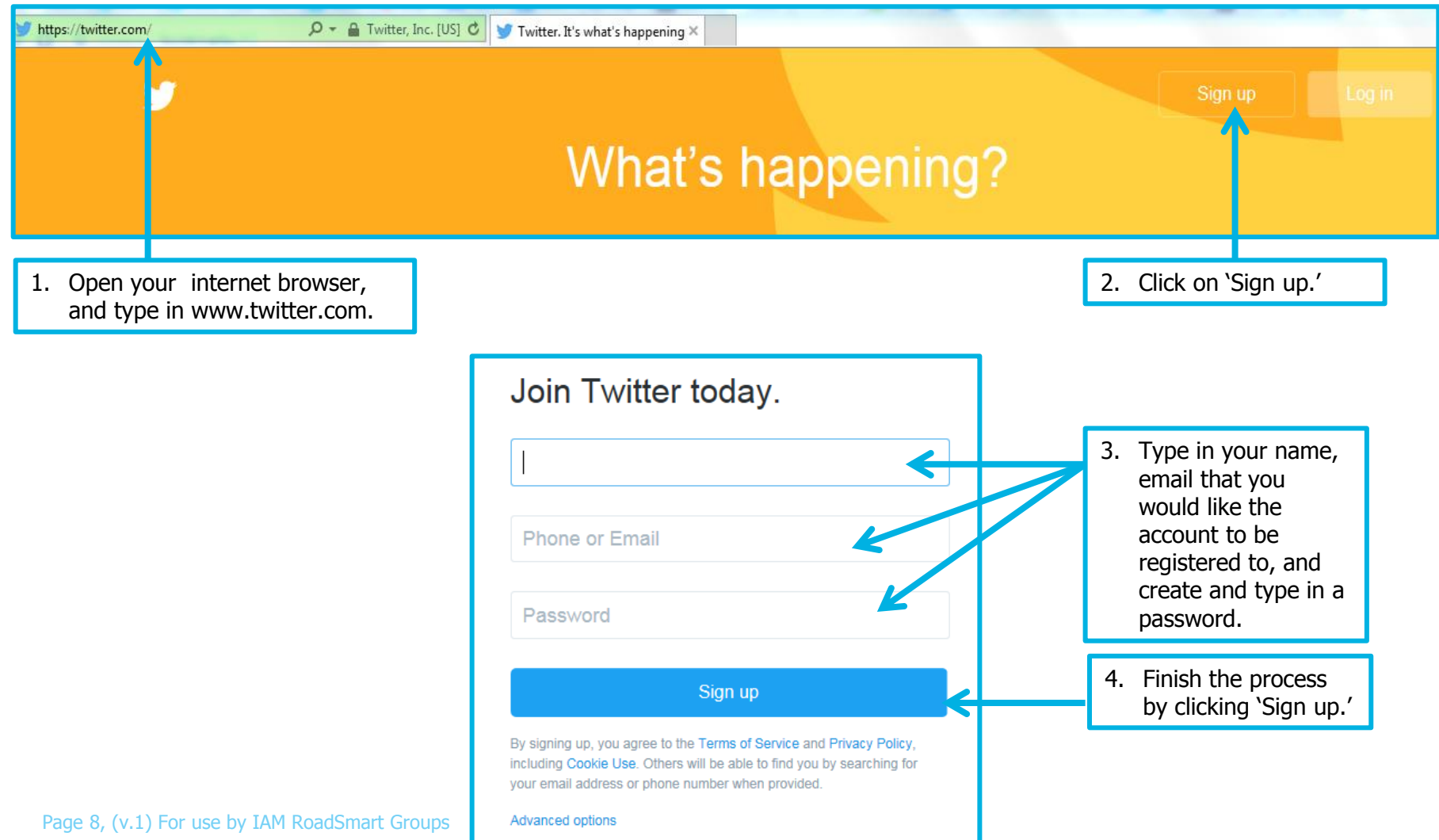

# **Creating a Twitter account continued…**

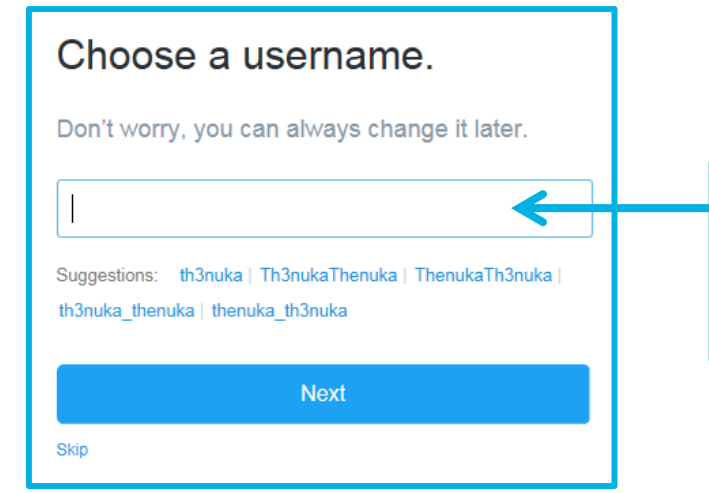

5. Choose a username for your Group account. Make sure it is short but also clearly represents who you are e.g. IAMNPTN.

#### We're glad you're here, Thenuka

Twitter is a constantly updating stream of the coolest, most important news, media, sport, TV, conversations and more - all tailored just for you.

Tell us about all the stuff you love and we will help you get set up.

#### Let's go!

Page 9, (v.1) For use by IAM RoadSmart Groups

#### Want to find new friends and see who they follow?

See who you already know on Twitter. Don't worry, we won't email address your contacts without your permission.

#### Choose one to import contacts

STEP 3 OF 4

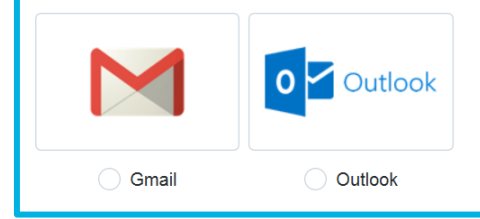

6. When the following screen appears, click on 'Let's go.'

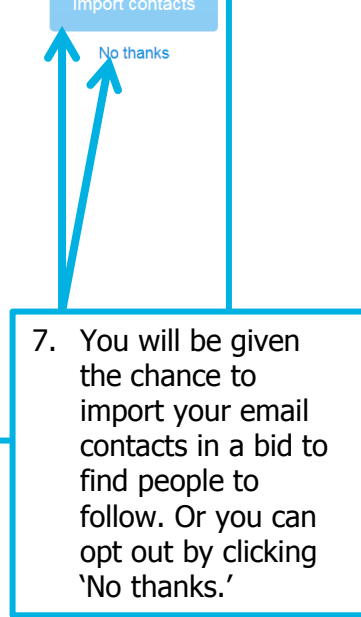

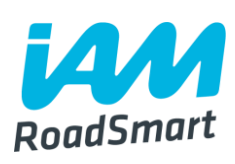

# **Creating a Twitter account continued…**

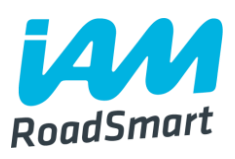

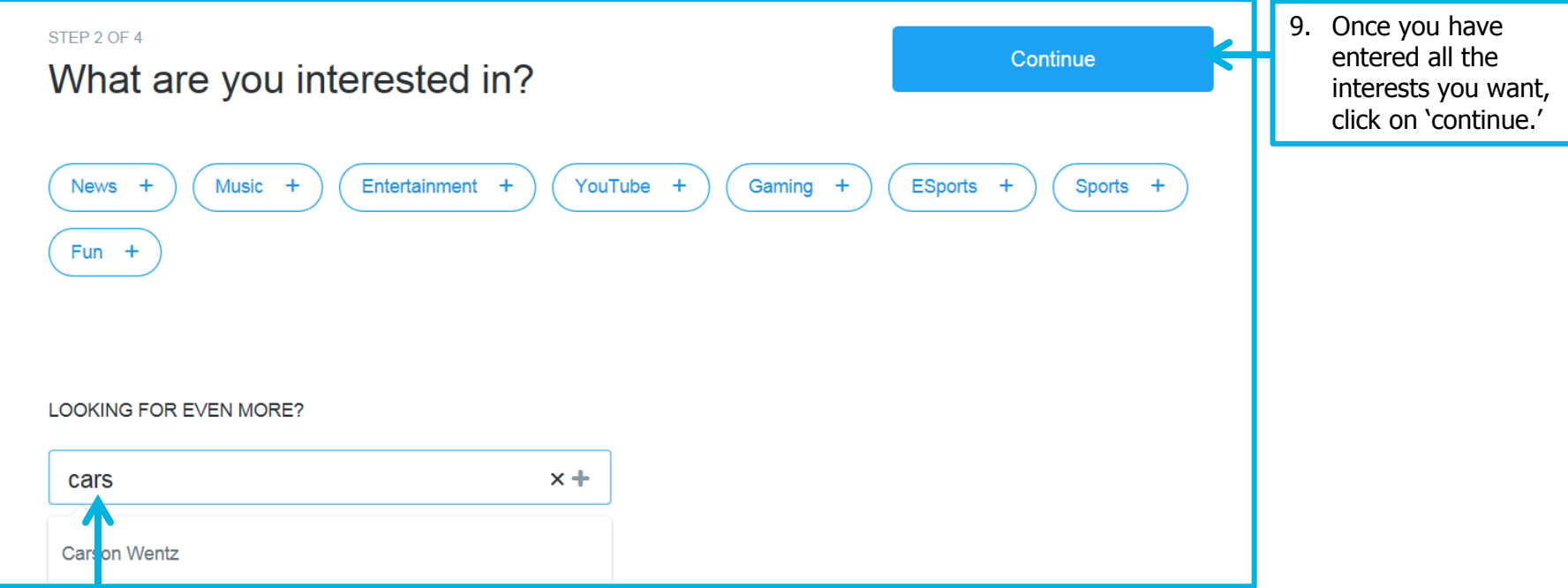

8. NEXT you will be taken to a page where you can type in your interests. Examples could be, 'cars,' 'road safety,' 'F1.' By doing so Twitter will draw up a list of potential accounts you can follow (see next slide).

# **Creating a Twitter account continued…**

**Based on the interests that you entered, as well as your location, twitter will pull up a list of accounts for you to follow as shown below.**

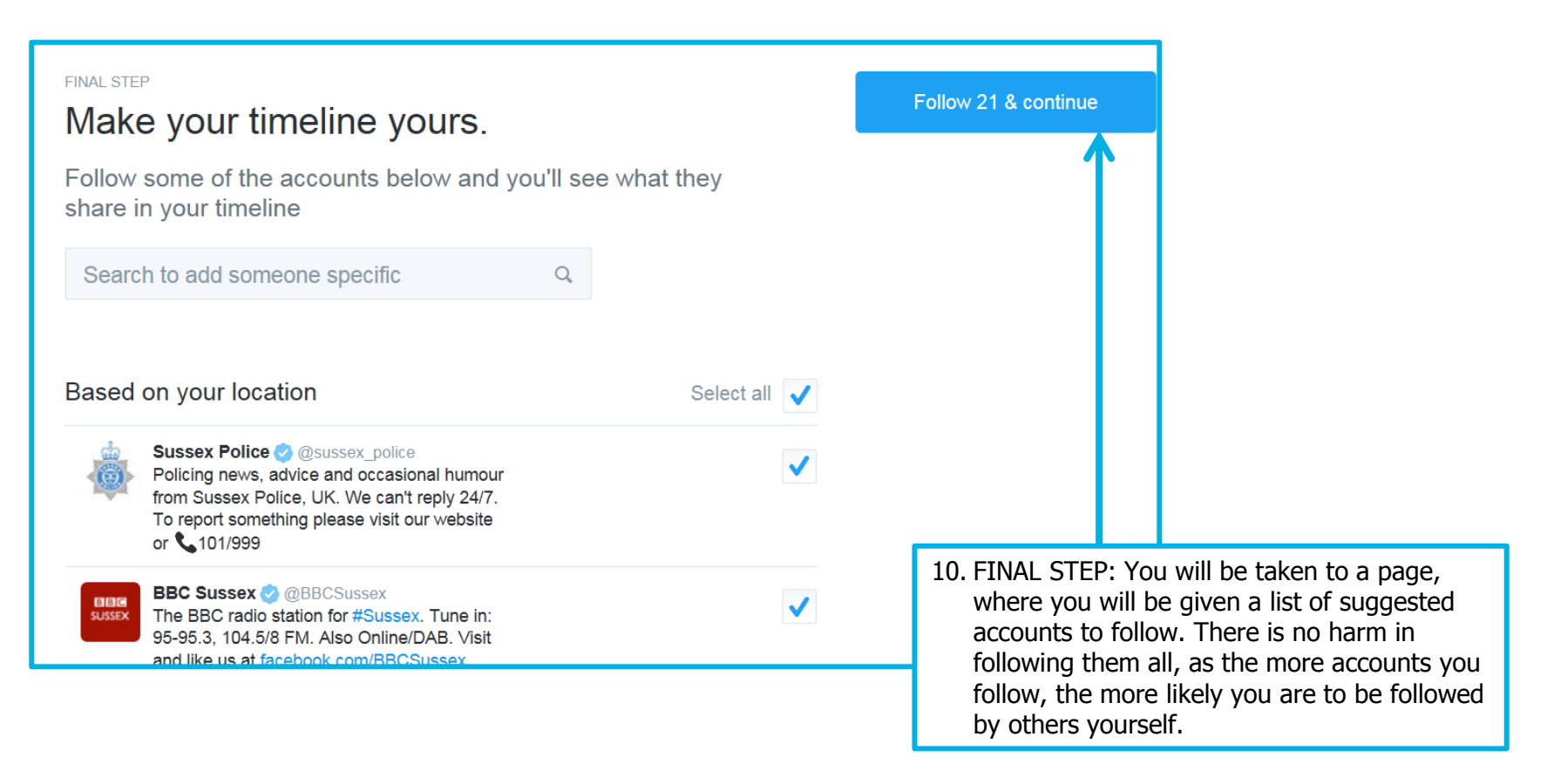

**RoadSmart** 

#### **How to set up your profile**

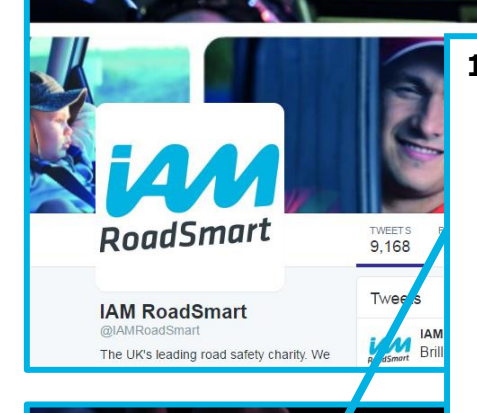

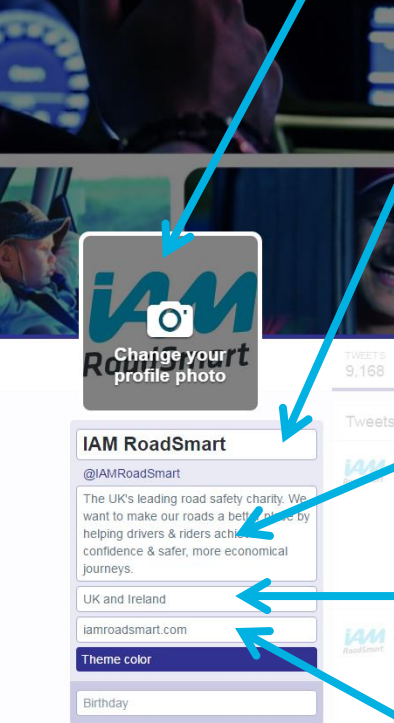

**1. Profile photo** - Ideally use an image that makes the nature of your Group work obvious. This may be your own logo, or one of the roundels. If you are struggling with finding an image contact

[thenuka.mahendrarasa@iam.org.uk](mailto:thenuka.mahendrarasa@iam.org.uk). Profiles with a photo are more likely to get engagement.

should be your full Group name e.g. it can be the same as your twitter handle, providing it is clear from it,

**2. This is your profile name** – it

**3. This is your bio.** Write a short

one/two liner highlighting who you are clearly. For consistency, we ask

affiliated to IAMRoadSmart (tag our

**4. Location** (where you are based)

all Groups to mention you are

5. If you have an individual Group

**website,** do put this here, otherwise please link to iamroadsmart.com.

important.

twitter handle).

who you are.

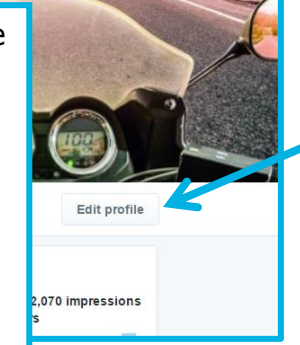

**Save changes** 

T **D** BKat

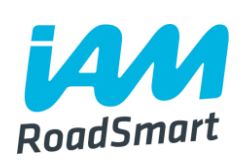

6. Once you have created a new account using your Group email address – click on **'edit profile'**  button to amend your profile display.

**7. Cover photo** - You can choose whatever image you think best reflects the Group/your work. Choose a rectangular image. If you would like help sourcing such an image, contact Social Media Executive, Thenuka.mahendrarasa@iam.or g.uk.

**8. After amending all your details, do remember to click on save changes.**

# **Changing your Twitter handle and profile settings**

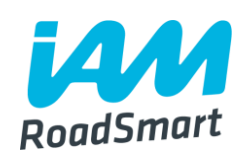

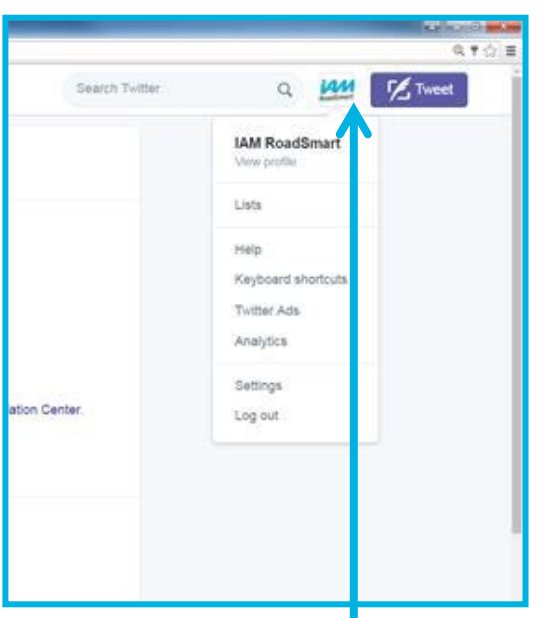

1. Click on your profile icon that appears on the top right of your newsfeed. From the drop down menu that appears, select 'settings.'

Page 13, (v.1) For use by IAM RoadSmart Groups

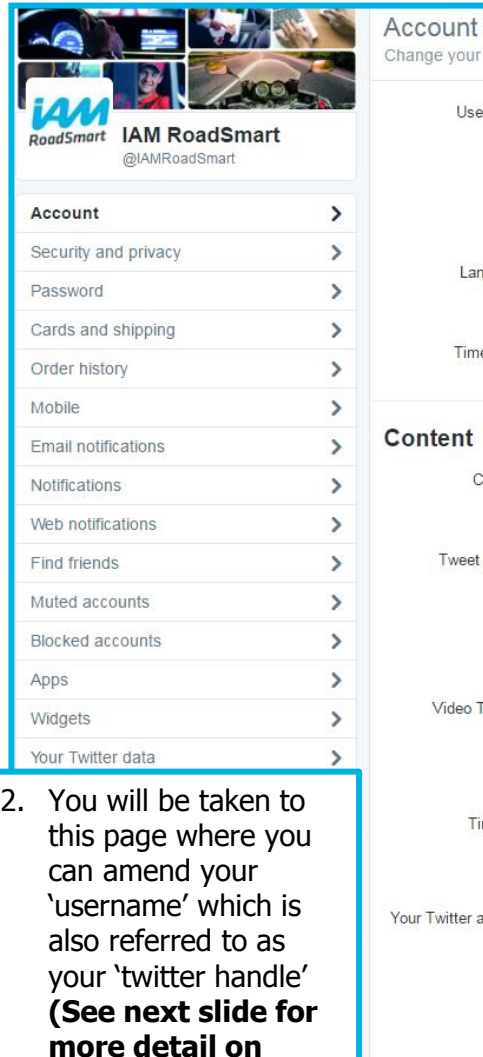

**setting your username).**

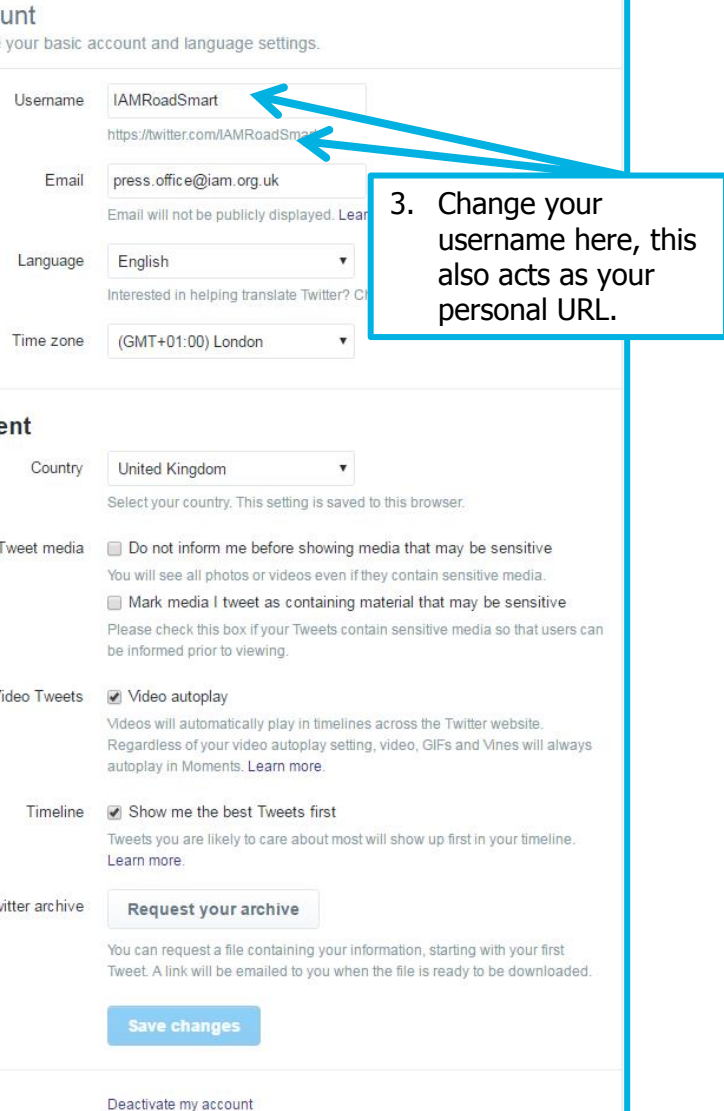

#### **Your Twitter username**

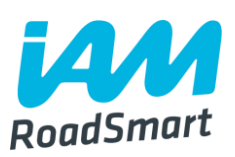

**Twitter username or "handle"** – this appears in your profile URL and is unique to you.

- **This handle should be based upon your Group name, for example** 'IAMnpton' is the appropriate handle chosen by IAM Northampton Group.
- $\Box$  If the Twitter handle name already exists (could happen in cases where you have a motorcyclists group and motorists group in the same area), add a number/numbers to differentiate it. Example: Lincoln\_iam1. You have **up to 15 characters** to play with.

 $\Box$ Please ensure your name is appropriate  $-$  i.e. nothing offensive, inappropriate or contradictory to what we do, and make sure that it is obvious to those viewing, who you are.

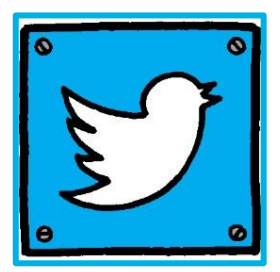

#### **Key Twitter terms**

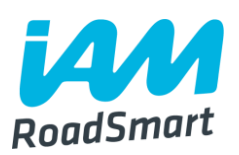

- **Hashtags** Add a # infront of a keyword/phrase to create a hashtag. Use it within your tweets & statuses. It means anyone who searches that keyword or phrase on Twitter will be able to see your contribution. Very popular hashtags become 'trends' (see below).
- **Trends** are topics that are being talked about the most on Twitter (updated daily). They are determined by your location and who you follow. The 'trends' column is located to the left side of your newsfeed. Click on each trend to find out what is being said and use the hashtag to contribute to the debate.
- **Moments** a new curation tool that lets users keep up with the best of what's happening at any given time, without having to look up each individual trend. By clicking on the lightening bolt icon (see next slide), you are taken to a summary of key updates from across Twitter. They are not necessarily determined by popularity in terms of a trending hashtag, and are categorised by 'news,' 'sports,' 'entertainment' and 'fun.'

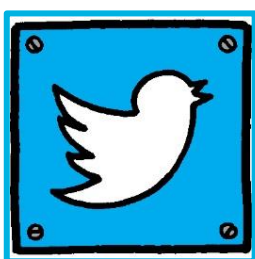

### **Performing basic functions on Twitter**

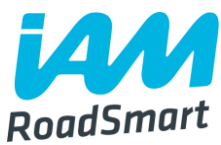

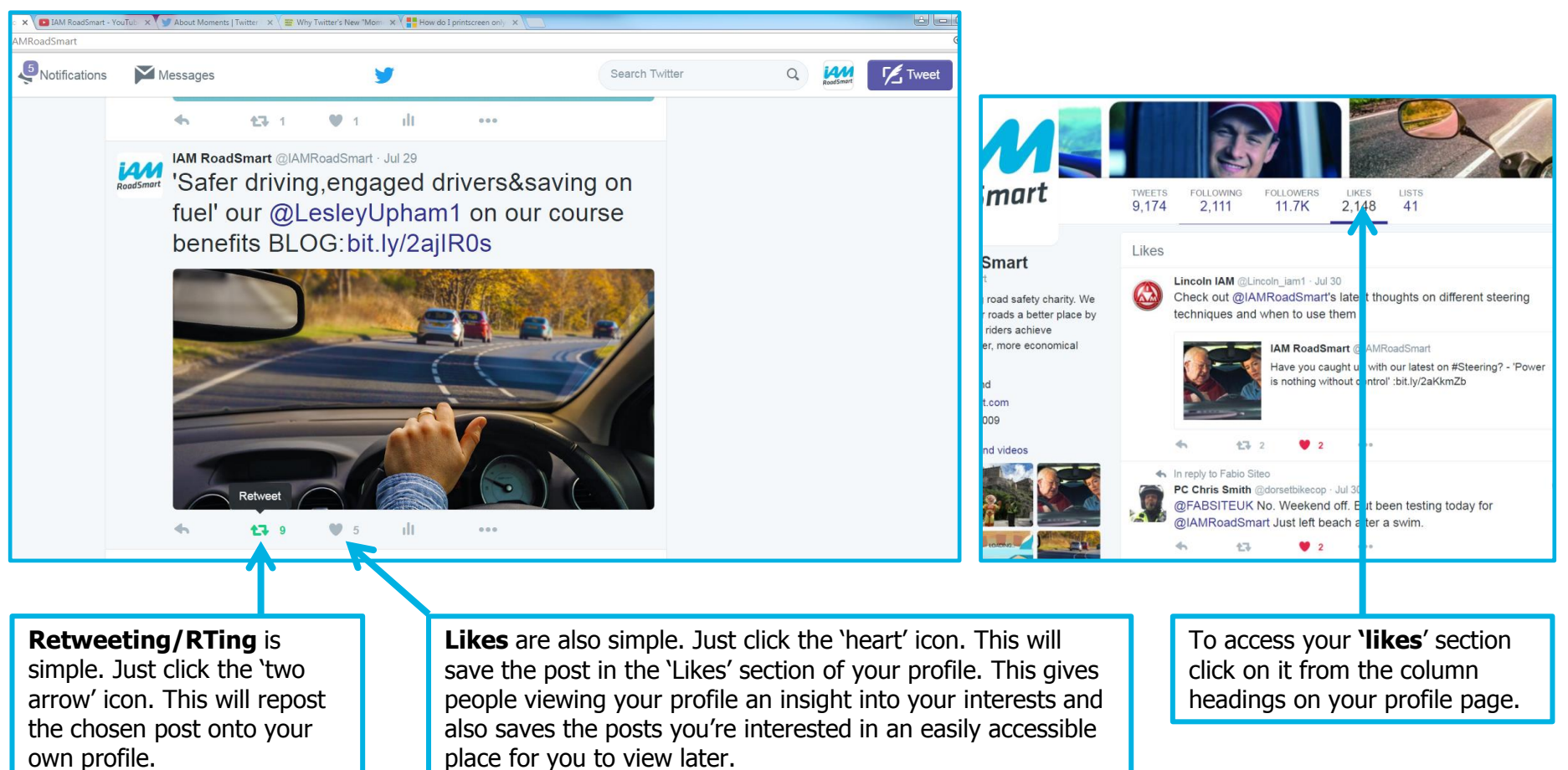

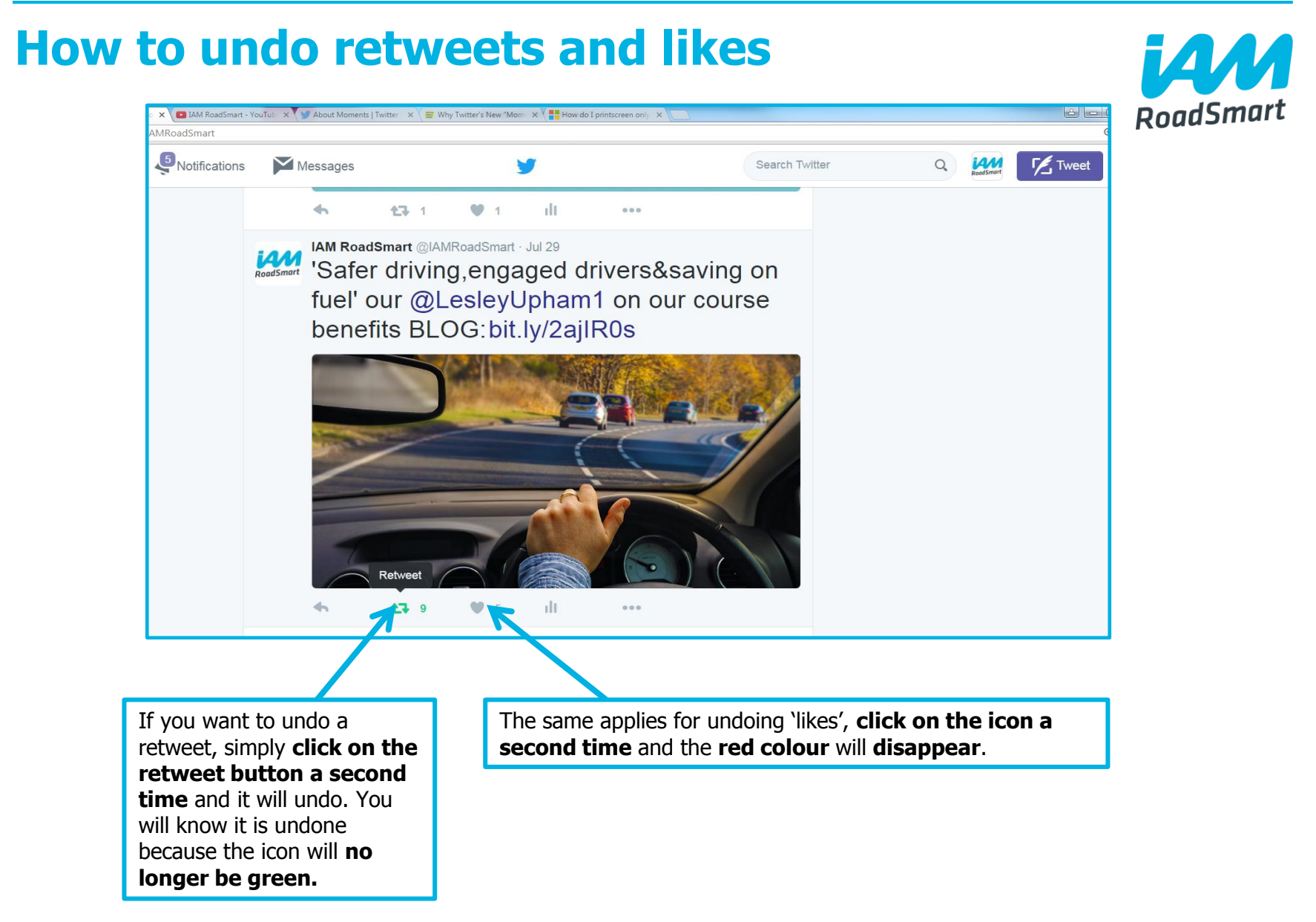

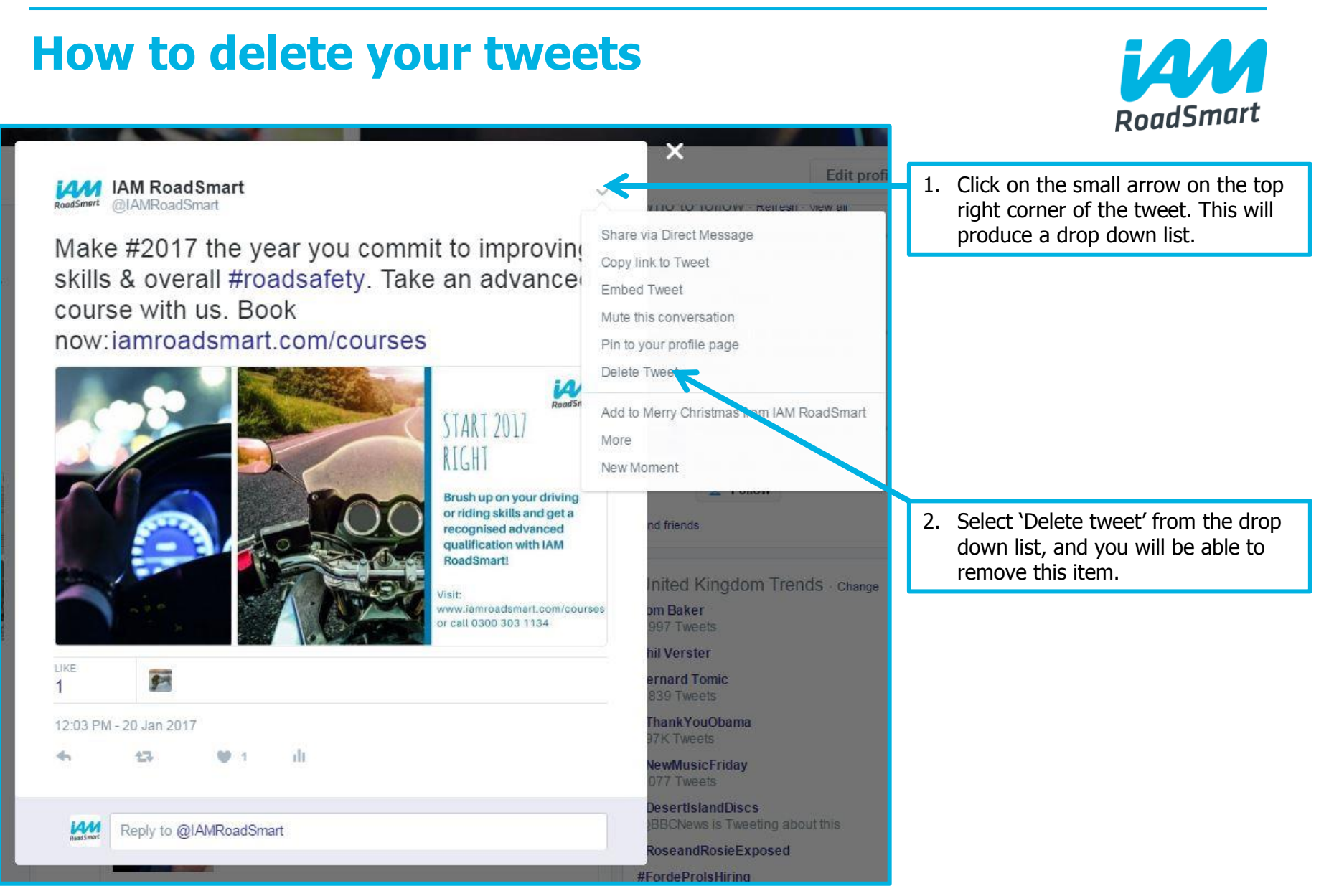

Page 18, (v.1) For use by IAM RoadSmart Groups

## **How to reply to notifications**

**Locate your 'notifications' on the top left of the screen after logging in to Twitter.**

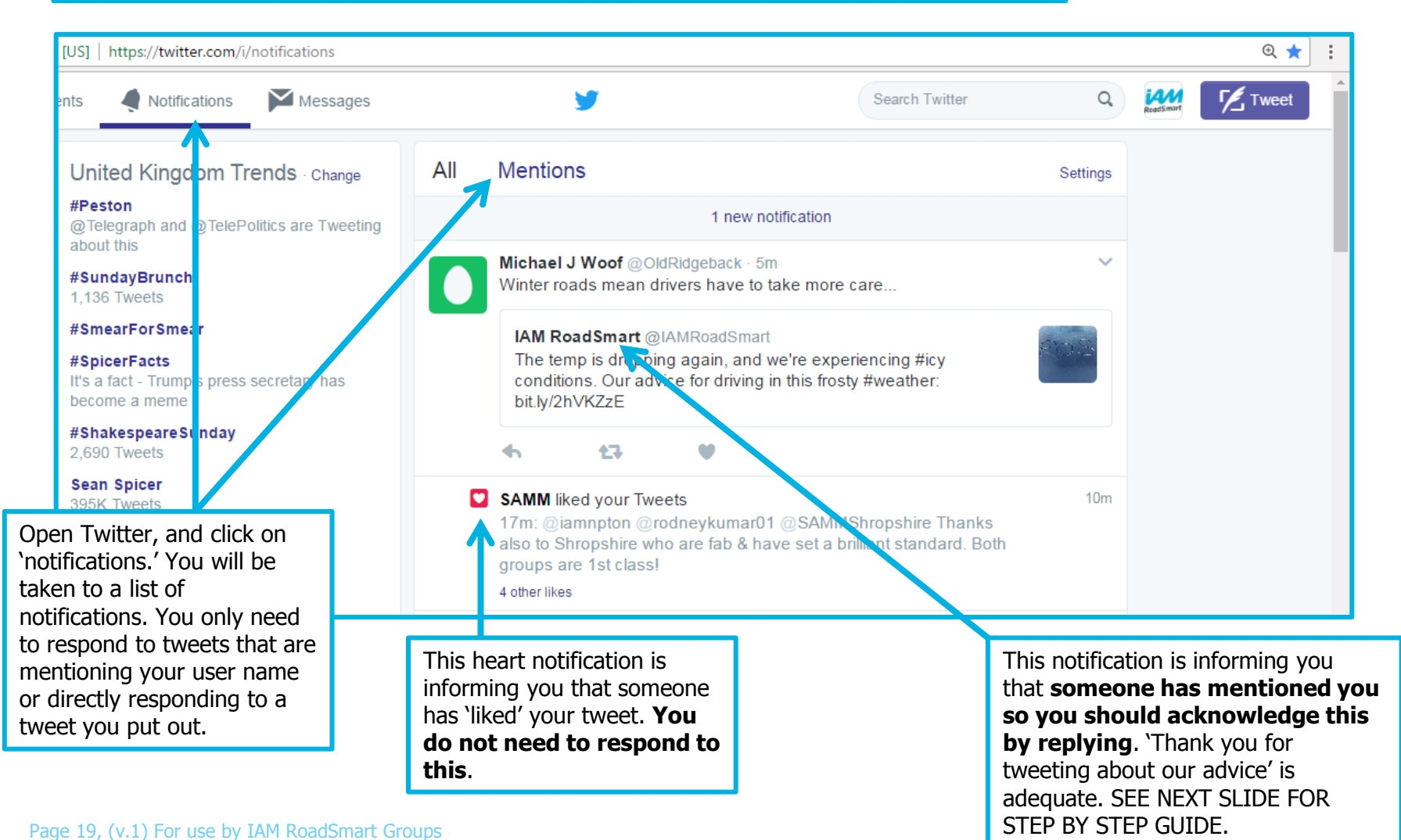

RoadSmart

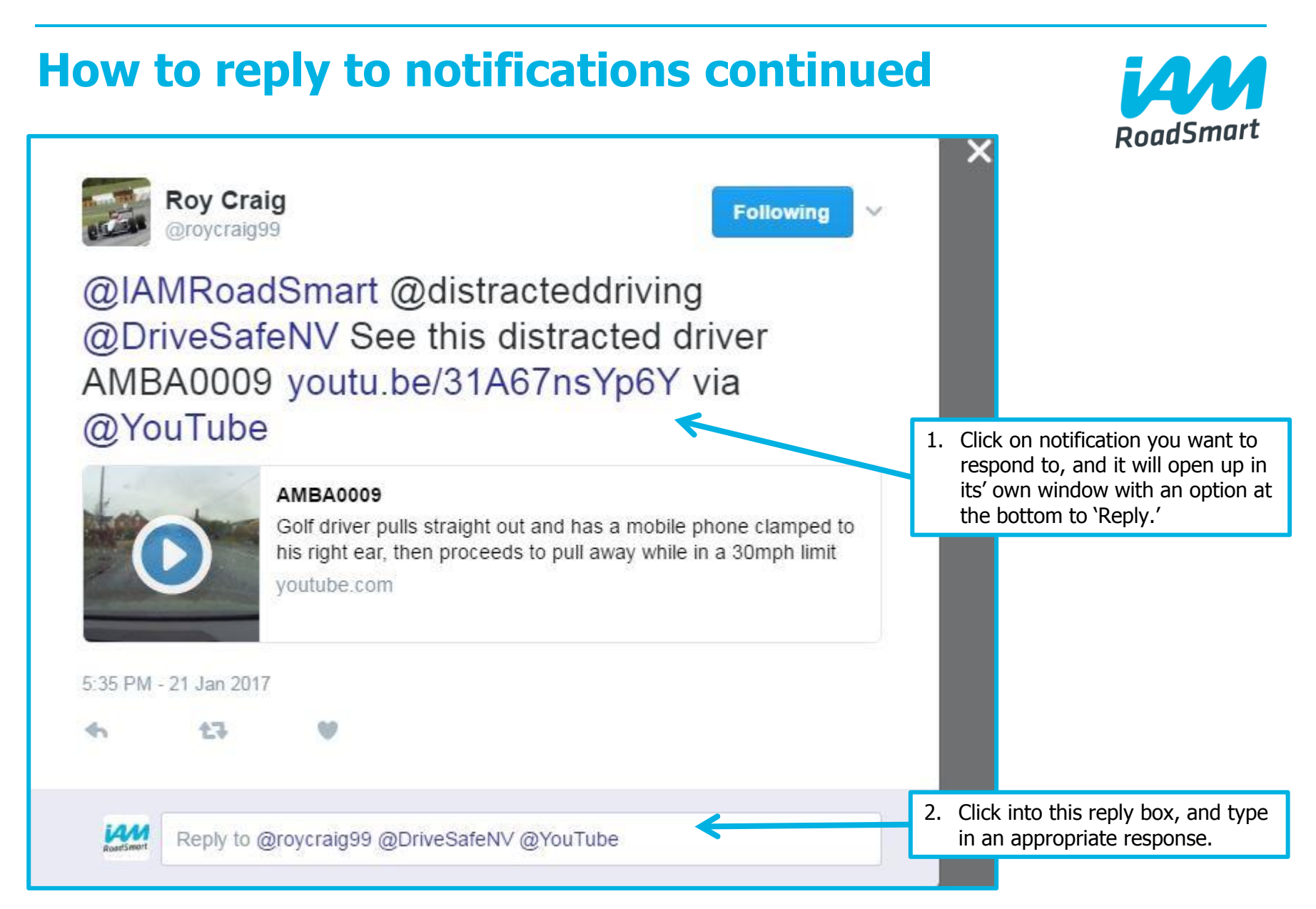

## **So you've set up a Twitter profile - now it's time to contribute to the twittersphere!**

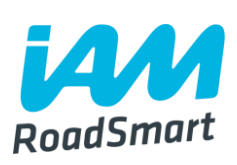

■ You can use Twitter to keep up-to-date with the latest industry developments, current affairs, news and our organisation updates!

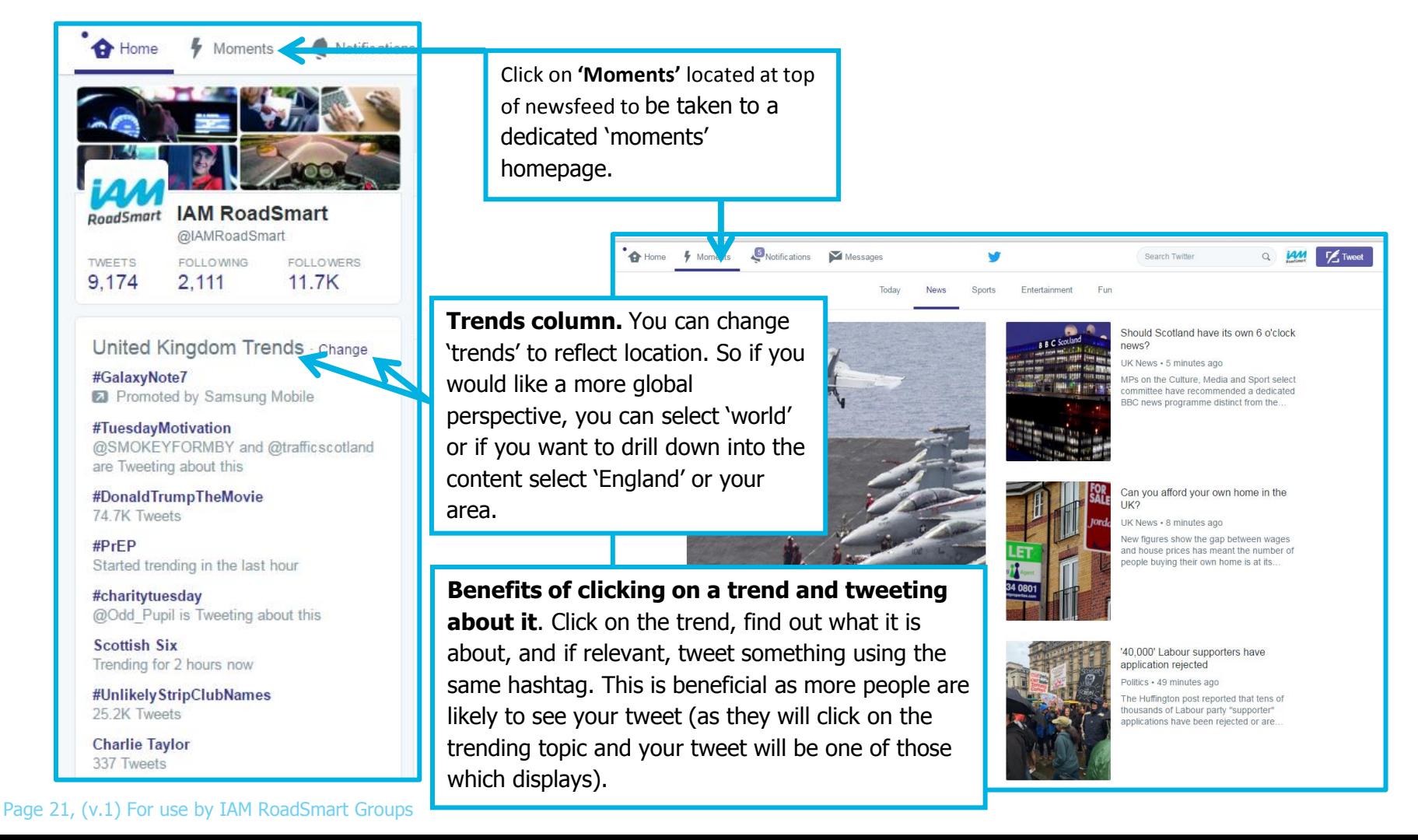

## **Twitter content**

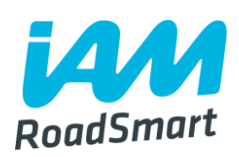

#### **What should I be posting and sharing from the account?**

#### **IAM RoadSmart website content**

Tips, blogs and course offers that you can find on our main website. [www.iamroadsmart.com.](http://www.iamroadsmart.com/)

Tips and blogs can be found here: <https://www.iamroadsmart.com/tips> and <https://www.iamroadsmart.com/blogs>, courses can be found here: [https://www.iamroadsmart.com/courses.](https://www.iamroadsmart.com/courses)

#### **Retweet and share tweets from the main IAM RoadSmart twitter account** [@IAMRoadSmart.](http://www.twitter.com/IAMRoadSmart)

#### **Promote your Group activity**

Any advanced driving/riding/observer/Masters passes, other member/group achievements, and events taking place at your local Group.

Any other information that you want people to hear about (remember to tag @IAMRoadSmart).

Page 22, (v.1) For use by IAM RoadSmart Groups

#### **Twitter content continued…**

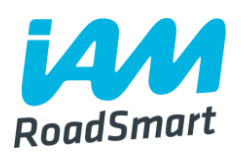

#### **What should/shouldn't I be posting and sharing?**

#### **Share news stories and articles that relate to general road safety**

Do feel free to share any relevant articles that you see posted on reputable websites e.g. BBC, FleetNews, SkyNews, Met Office. You may want to share road safety stories from your Group's local press.

#### **Refrain from posting politically inappropriate/outlandish/controversial content**

It will be immediately associated with the organisation, and this will bring IAM RoadSmart into disrepute. Organisation aside, it is also in your best interest to always keep a clean online presence as you never know who is monitoring you.

### **Twitter content continued…**

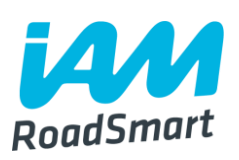

#### **What should/shouldn't I be posting and sharing? (Additional guidance as of 10 May 2017)**

**You must only use one user account at any given time, to avoid posting mishaps.** 

#### **What exactly does this mean?**

#### **Multiple user accounts must be removed from devices**

When managing social media on behalf of a Group, multiple user accounts must be removed from the manager's devices (to avoid switching between personal and Group/work-related accounts when posting).

#### **Multiple user accounts must be removed from any scheduling platforms used**

Multiple user accounts must also be removed from scheduling platforms such as Tweetdeck or Hootsuite (also to avoid switching).

Page 24, (v.1) For use by IAM RoadSmart Groups

# **Key hashtags IAM RoadSmart use**

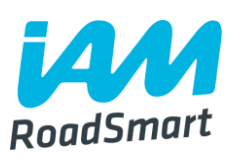

**We like to tweet weekly posts using a range of regular hashtags. Look out for our tweets and make up your own if you like!**

**<u>A</u>#MondayMotivation** Every Monday, we use this hashtag. We either attach it at the end of a tweet plugging our courses, or as encouragement to get people to commit to safer driving behaviours.

**E**#CharityTuesday We use this hashtag to shout out to our volunteers, update people about key IAM RoadSmart developments or to highlight road safety issues.

**T**#WednesdayWisdom We attach this hashtag at the end of a tweet to plug our weekly motoring tips.

#### **Key hashtags continued…**

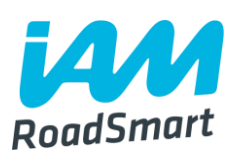

#### **We like to tweet weekly posts using a range of regular hashtags. Look out for our tweets and make up your own if you like!**

**<u>A</u>#ThursdayThoughts** We attach this at the end of a tweet giving out any general/timely motoring advice.

**E**#FridayFeeling We use this hashtag usually to remind people to keep safe on the road/avoid distraction in the lead up to the thrill of the weekend, but anything that can be linked to 'Friday' (within reason!) can work.

**#FollowFriday** We occasionally use this hashtag, tagging other exemplary road safety accounts to encourage people to follow them. By doing this, you encourage others to do it tagging your account, thus helping to build your following.

## **How can you support the main IAM RoadSmart account on Twitter?**

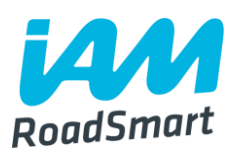

■Make sure you are following us on Twitter @IAMRoadSmart !

RT, Like, and respond to the content we share from the IAM RoadSmart account.

Mention us by including us @IAMRoadSmart in your tweets. Ideal for when you are at events, observing or driving/riding!

**Examples of how to perform the above actions can be found on the next slide.** 

#### **Boosting Engagement – How do you go about it?**

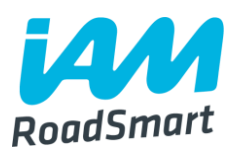

**Respond** to mentions, questions, comments, etc. from users.

**Ask your followers questions** (how do you deal with low sun and dazzle, any nice trips planned for this weekend, etc.).

**Ask for help** – Ask your community to help or get involved (survey participation, product feedback, retweets, etc.).

**Be human** - Be kind, real, funny, respectful, empathetic.

**ODon't be exclusionary** – Make your audience feel special but treat everyone equally.

**Add value** so that you are seen as helpful and authoritative, and ultimately - a wanted part of the community.

#### **Boosting engagement: New regular things we are doing on main account**

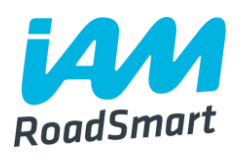

**<u>A</u>#ThursdayTrivia** We host a weekly automotive-themed quiz. We ask our audience a general knowledge question in the morning and reveal the answer in the evening. **Do participate each Thursday to help us boost our reach, and feel free to create your own quiz to encourage audience interaction**.

**Quick polls (using polls function on twitter)** Gauge your audience's opinion on key driving/riding issues by conducting a simple twitter poll.

**(See next slide for guidance on how to use polls function).**

#### **How to create a Twitter poll**

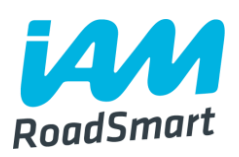

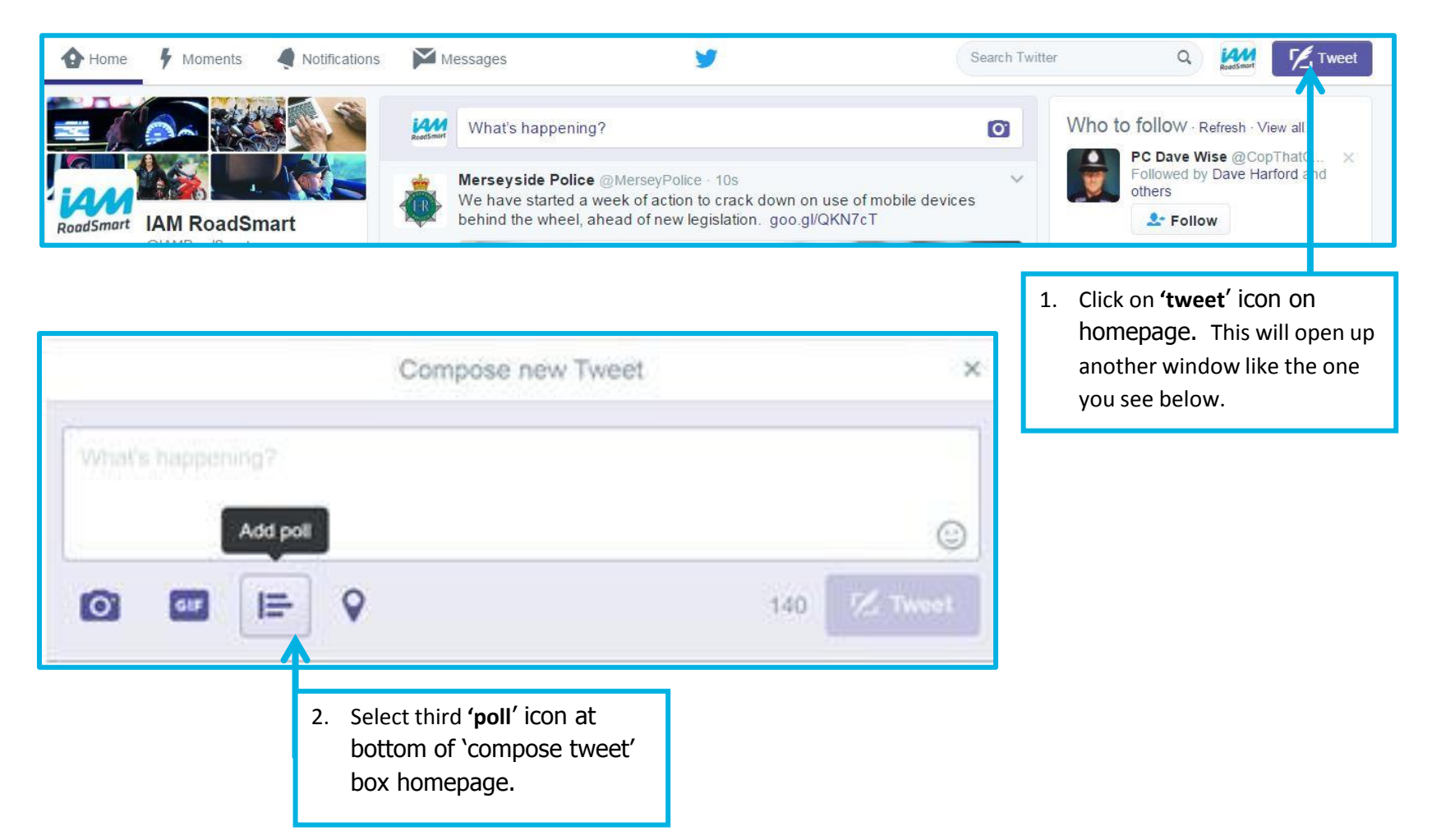

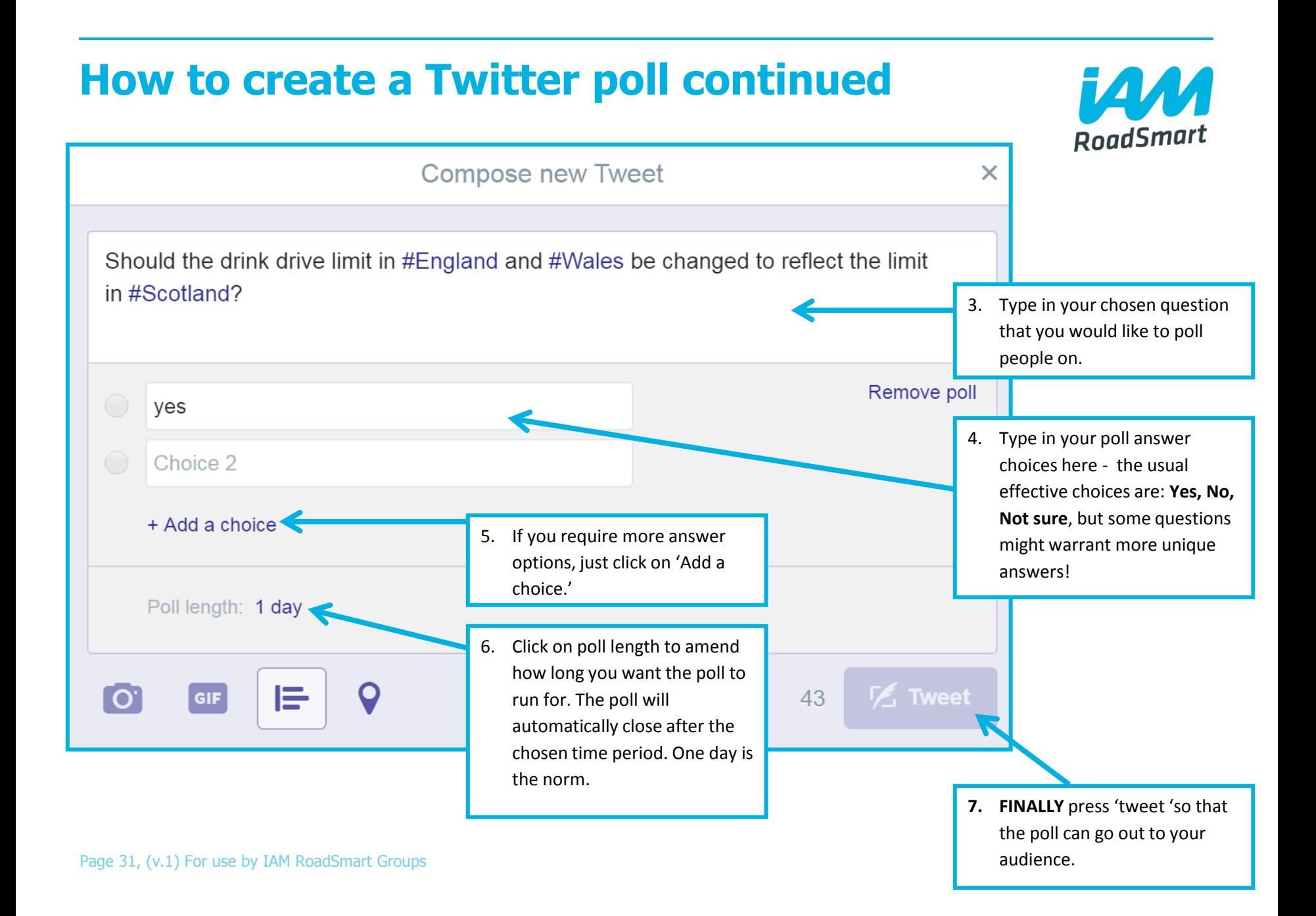

# **What should I consider before tweeting?**

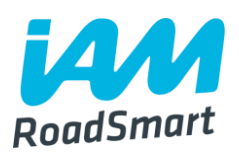

**Example 2 Share content** that would be of interest to you. Don't post **irrelevant information**.

**The Check grammar and spelling.** 

**Be warm but professional.** 

**Interact** with users who reach out to you. You're not obligated to respond to everyone but you will seem aloof if you never respond.

 $\Box$  If you do change your mind, you can delete a tweet but you currently can't edit it.

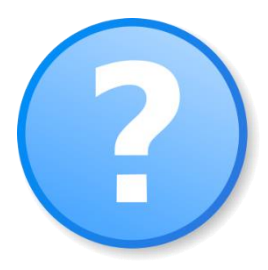

# **What should I consider before tweeting? (Continued)**

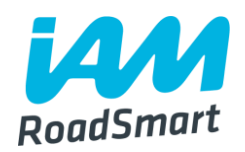

**Lattian Evaluary Words and #hashtags** to keep up to date with latest news, research, etc.

 **#Hashtags** - used for searches, joining a conversation, campaigns and chats. Use only popular or your own hashtags. No more than 2 or 3 in a tweet.

 $\Box$  If you want someone to reply or see your tweet, make sure you tag their account (by using their **Twitter handle)**.

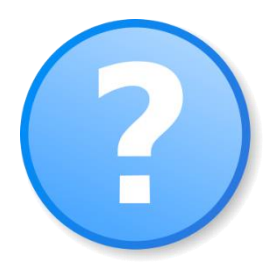

#### **When should I tweet?**

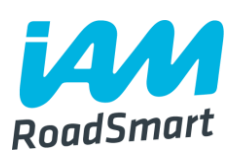

 $\Box$  The main account uses analytics to pick the optimum time for its' particular audience (2:30pm) so a tweet will always go out at this time. Please be aware so you can retweet our account. You should plan your own tweets **to be at a different time** to this (to maximise our reach).

■A morning and evening tweet to fit around people's busy schedules would to the job!

■Daily posts are ideal, but we appreciate it can get busy. As long as you are regularly maintaining the account (min 3 times a week), this is sufficient!

You should also check your notifications regularly (twice a day) and tweet a reply to anyone who has mentioned you or replied to your tweets.

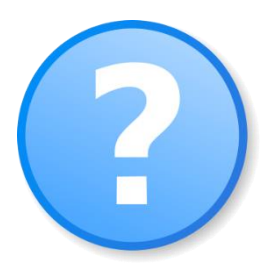

# **Who should I follow?**

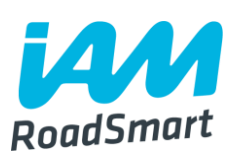

#### **Road safety organisations**

**Other local Groups** (request list by emailing [thenuka.mahendrarasa@iam.org.uk](mailto:thenuka.mahendrarasa@iam.org.uk) an audit will be conducted soon)

**Local influencers** (e.g. authorities, research companies, etc.)

#### **Friends, partners, customers/members**

#### **Media, journalists and bloggers**

**The Vou can search for people** to follow by:

- $\circ$  The Find friends feature (in #Discover)
- o Email search (in Find friends)

o Searching key words

- $\circ$  #FollowFriday from people you like (#FollowFriday is when someone recommends others by including their @usernames in a tweet)
- $\circ$  Piggyback Find people you like and check who they follow (why not look at main IAM RoadSmart account's follower list?)

 $\circ$  Who to follow – suggestions from Twitter

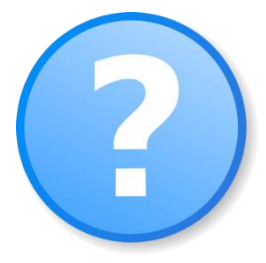

#### **Key accounts to follow: staff**

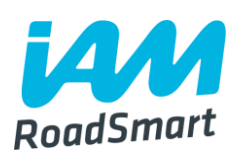

**@SarahSillars** IAM RoadSmart Chief Executive

**QNeilJGreig** IAM RoadSmart Director of Policy and Research

**@LesleyUpham1** IAM RoadSmart Commercial Director

**@RebeccaAshton68** IAM RoadSmart Commercial Learning & Development Manager

**@BenIAMRoadSmart** IAM RoadSmart Sales Team Manager

**@EloisePR98** IAM RoadSmart Young Driver Ambassador

**@RodneyKumar01** IAM RoadSmart Senior Communications **Executive** 

Page 36, (v.1) For use by IAM RoadSmart Groups

#### **Key accounts to follow: external**

**@PoliceChiefs** The National Police Chiefs' Council.

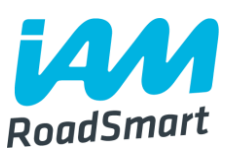

**Q** Road Safety GB Representing UK road safety professionals.

**@TyreSafe** Tyre safety charity **-** IAM RoadSmart are an official supporter.

**Q. FleetNews** Organisation helping to make efficient fleets.

**@SafeRoadDesign** Road Safety Foundation – conducts research into all factors affecting the safe use of public roads.

**@MCIATweets** The Motorcycle Industry Association. Organisation working to promote, protect and expand the motorcycle industry.

**Q**BikeSafeUK Police led motorcyclist advisory scheme.

**@ThinkGovUK** THINK! road safety channel. Organisation encouraging safer behaviour on road.

Page 37, (v.1) For use by IAM RoadSmart Groups

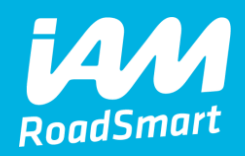

# **Facebook**

#### **Using Facebook…**

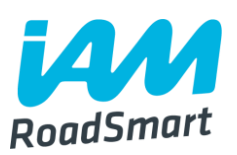

#### **Why join/use it regularly?**

 $\Box$ It's simple (takes 5 minutes to set up an account).

 $\Box$ It's great for sharing both road safety and group updates in a slightly less formal format than email.

 $\Box$ It's a good way to keep your Group members informed and encourages relationship building.

**O**Promotes IAM RoadSmart's courses and encourages people in the local area who are considering becoming a member.

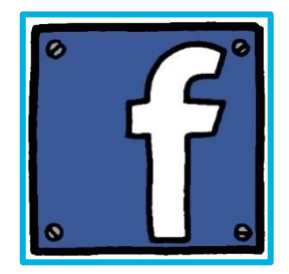

#### **Facebook pages: An overview**

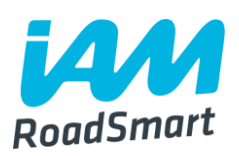

A Facebook page allows you to communicate broadly with people, raise awareness and reach new audiences.

**□Page friends see the Page updates in their News Feeds.** 

**Q** Page friends can set notifications for every page post.

■ Page owners can check Page Insights to track the Page's growth and activity.

**Allows use of customized apps e.g. polls.** 

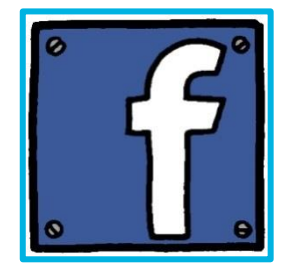

# **Creating your Facebook page**

'page' as you want to make a

page for your Group.

1. You need to sign into your personal account to create your Group page. Go onto your newsfeed (otherwise known as your 'homepage') and locate the grey left hand column.

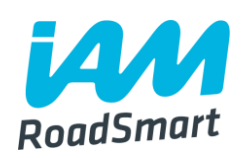

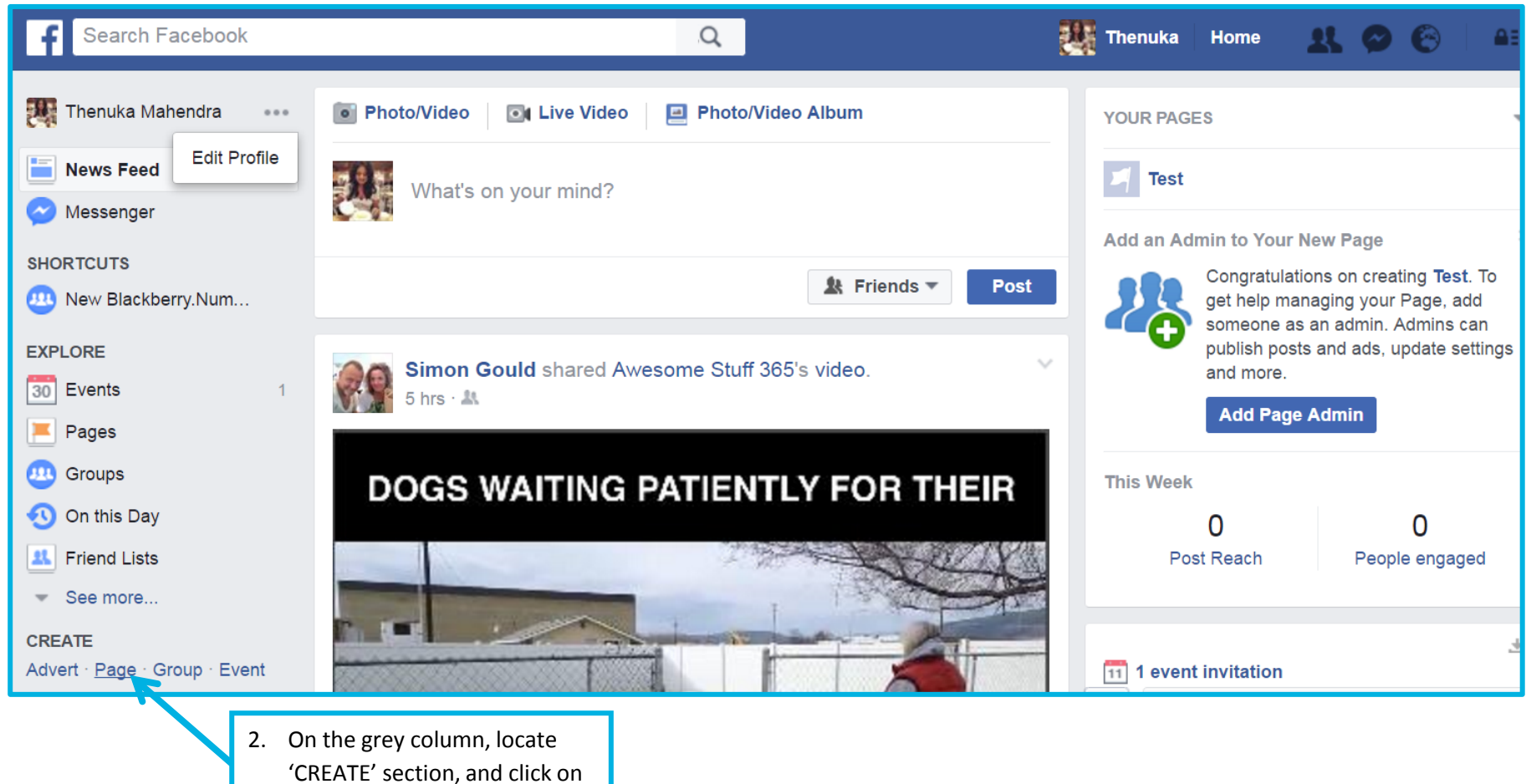

Page 41, (v.1) For use by IAM RoadSmart Groups

# **Creating your Facebook page continued…**

3. After clicking on 'page' you will be taken to the section depicted below.

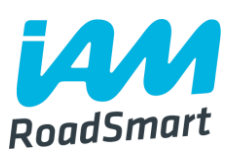

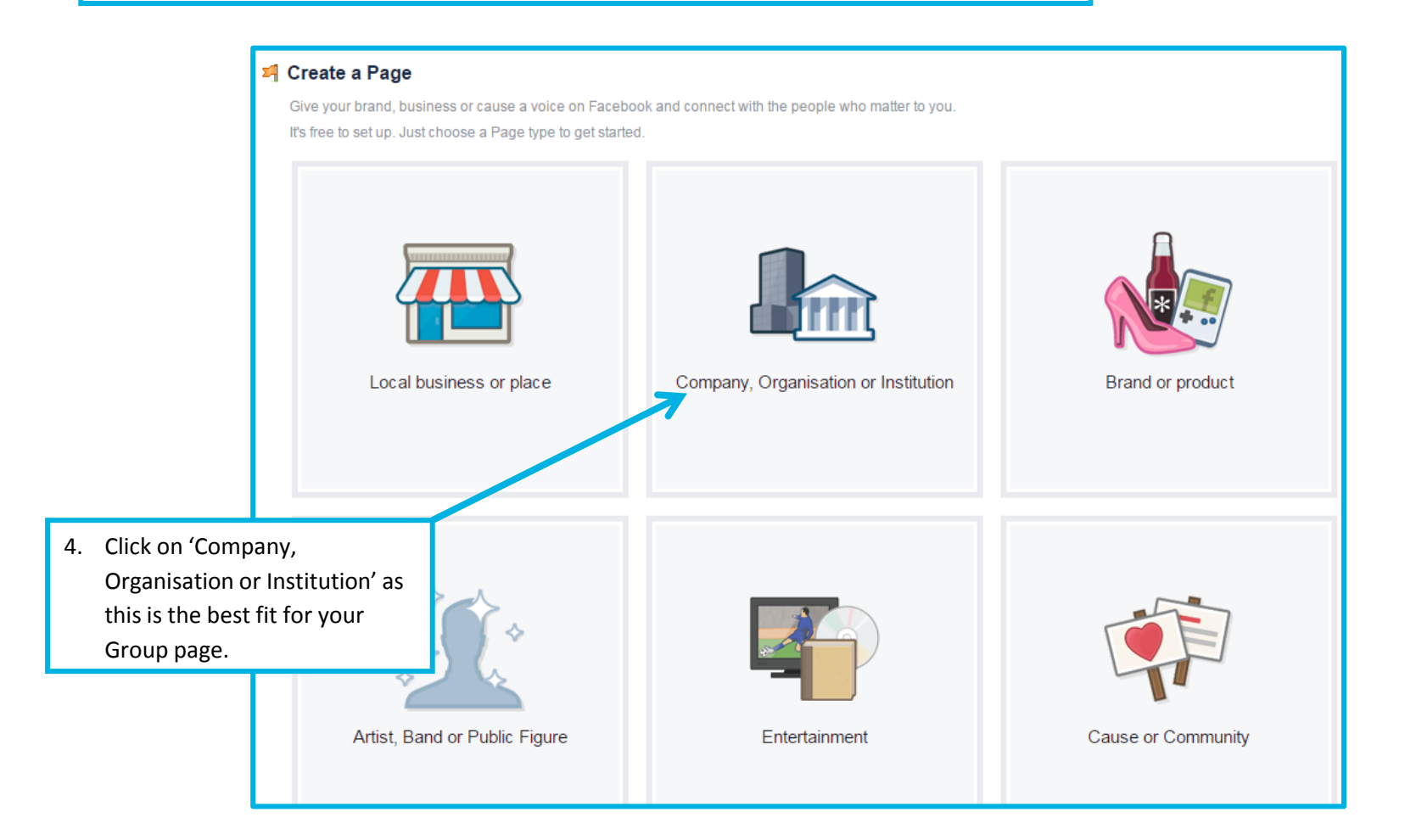

#### **Creating your Facebook page continued…**

#### Search Facebook

 $\boxed{Q}$ 

#### **과 Create a Page**

Give your brand, business or cause a voice on Facebook and connect with the people who matter to you. It's free to set up. Just choose a Page type to get started.

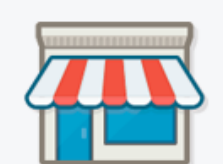

Local business or place

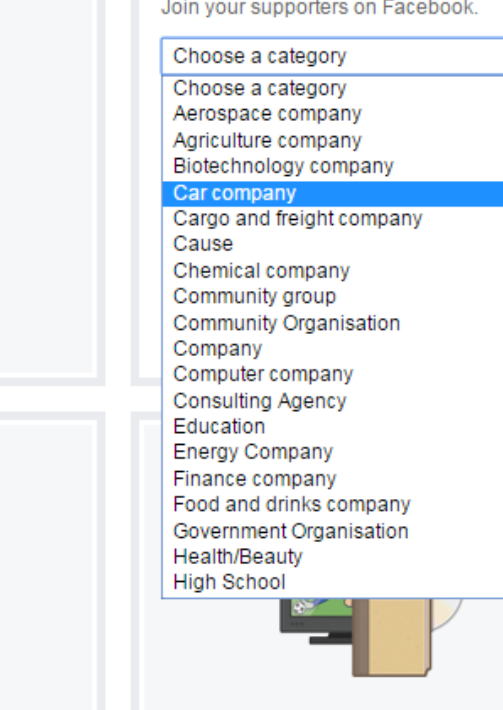

#### Company, Organisation or **Institution**

Join your supporters on Facebook.

 $\pmb{\mathrm{v}}$ 

5. Select the category that you feel best suits – this could be 'Car company' or 'Community organisation.

**14M** 

RoadSmart

Page 43, (v.1) For use by IAM RoadSmart Groups

# **Creating your Facebook page continued…**

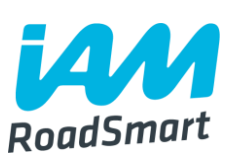

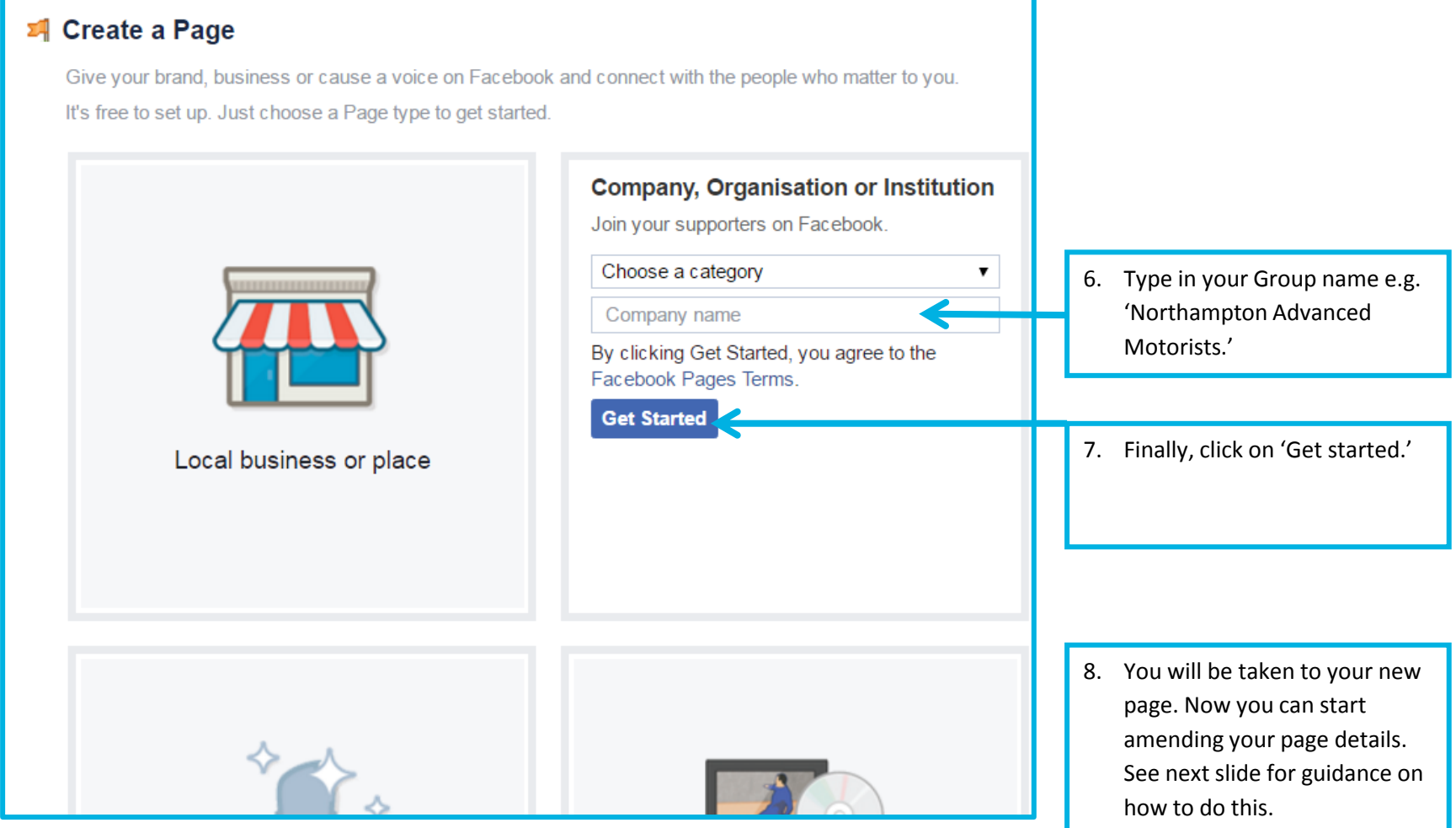

#### **Amend your page details**

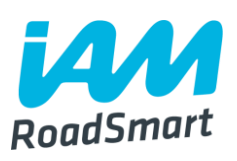

Once you have successfully set up you will be taken to your Group page where you can edit details and photos to best reflect the Group.

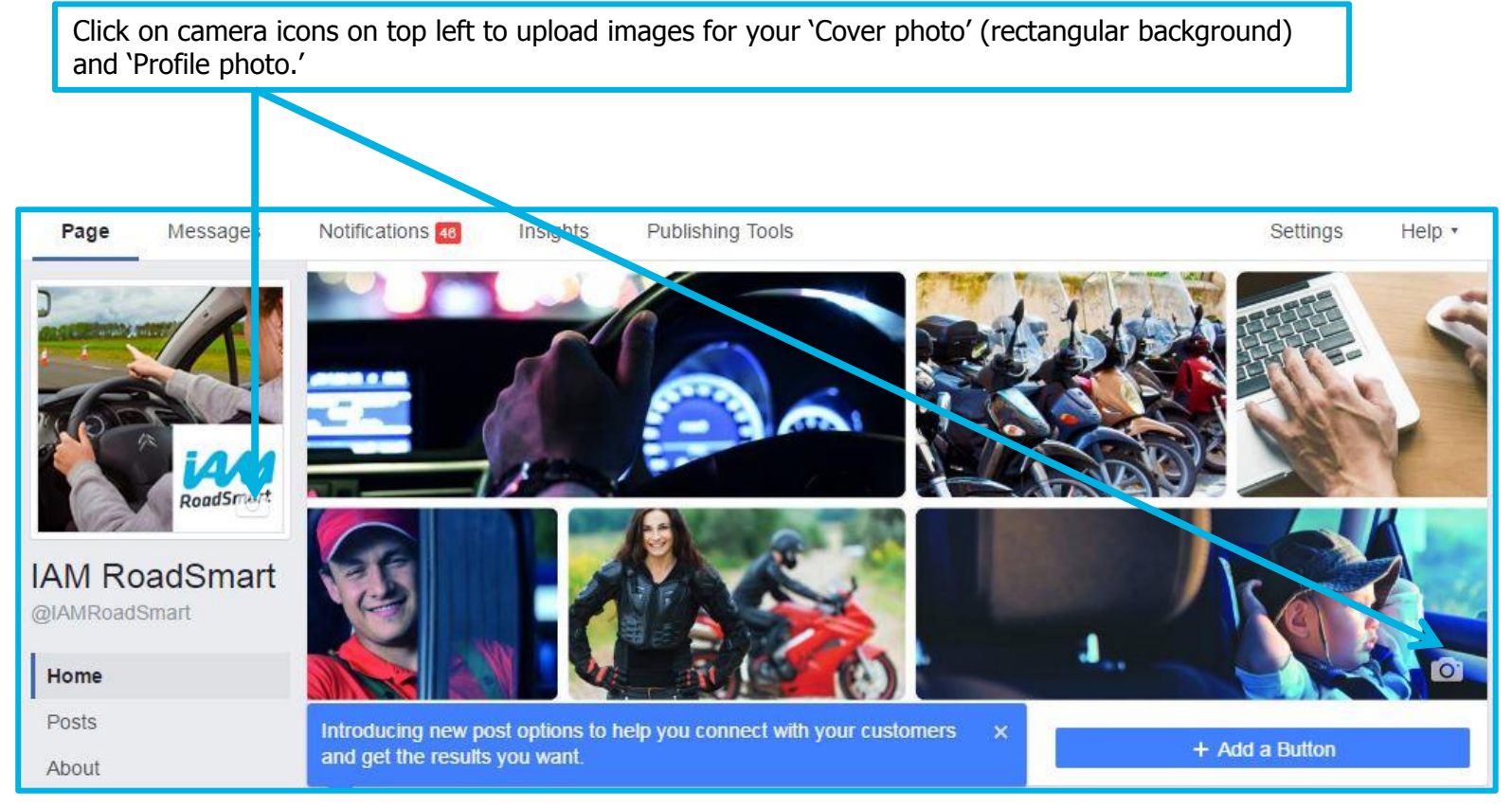

#### **Update info on your page**

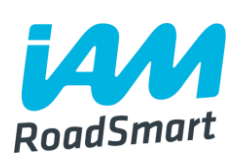

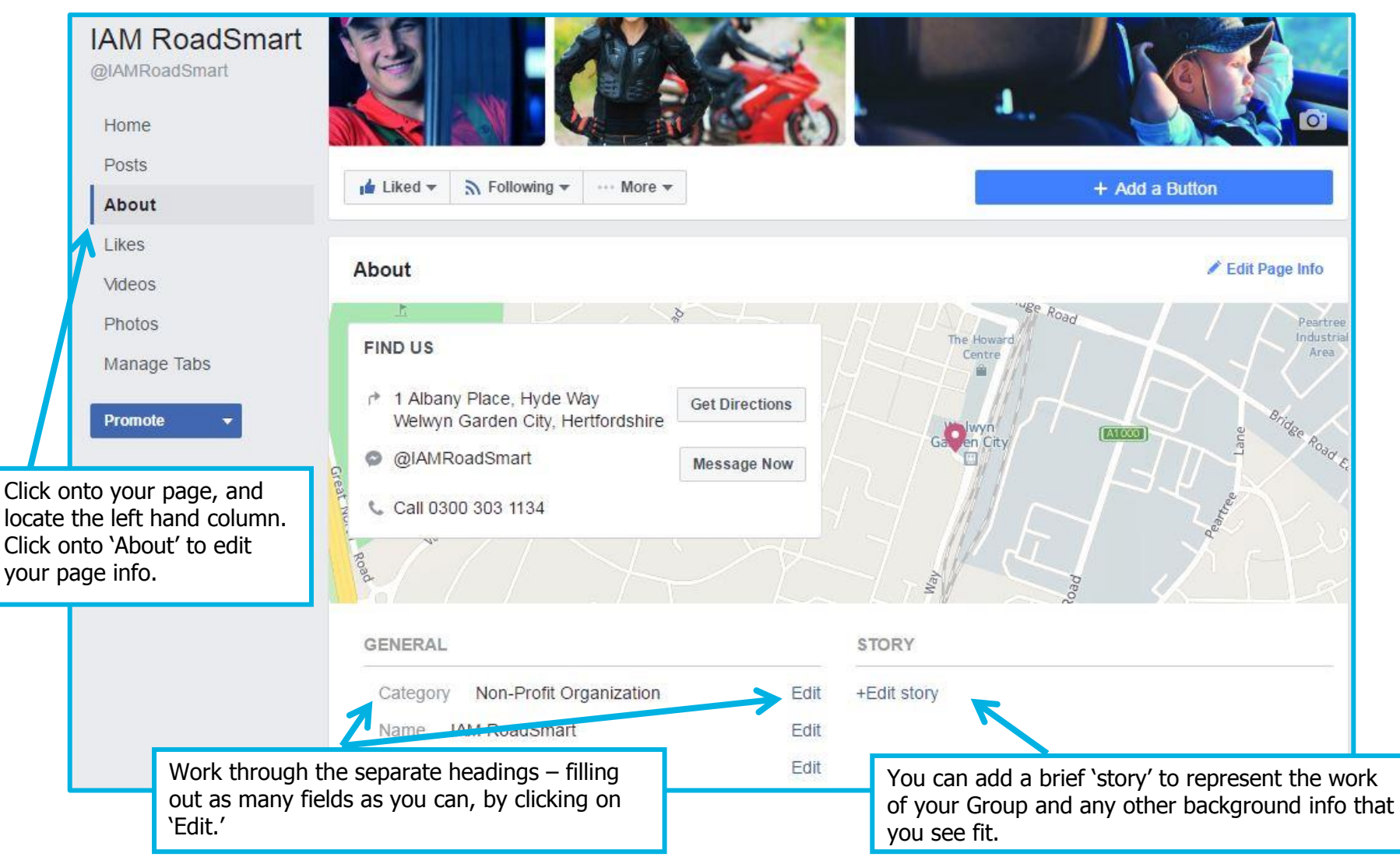

Page 46, (v.1) For use by IAM RoadSmart Groups

# **Update info on your page continued**

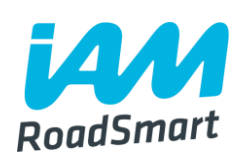

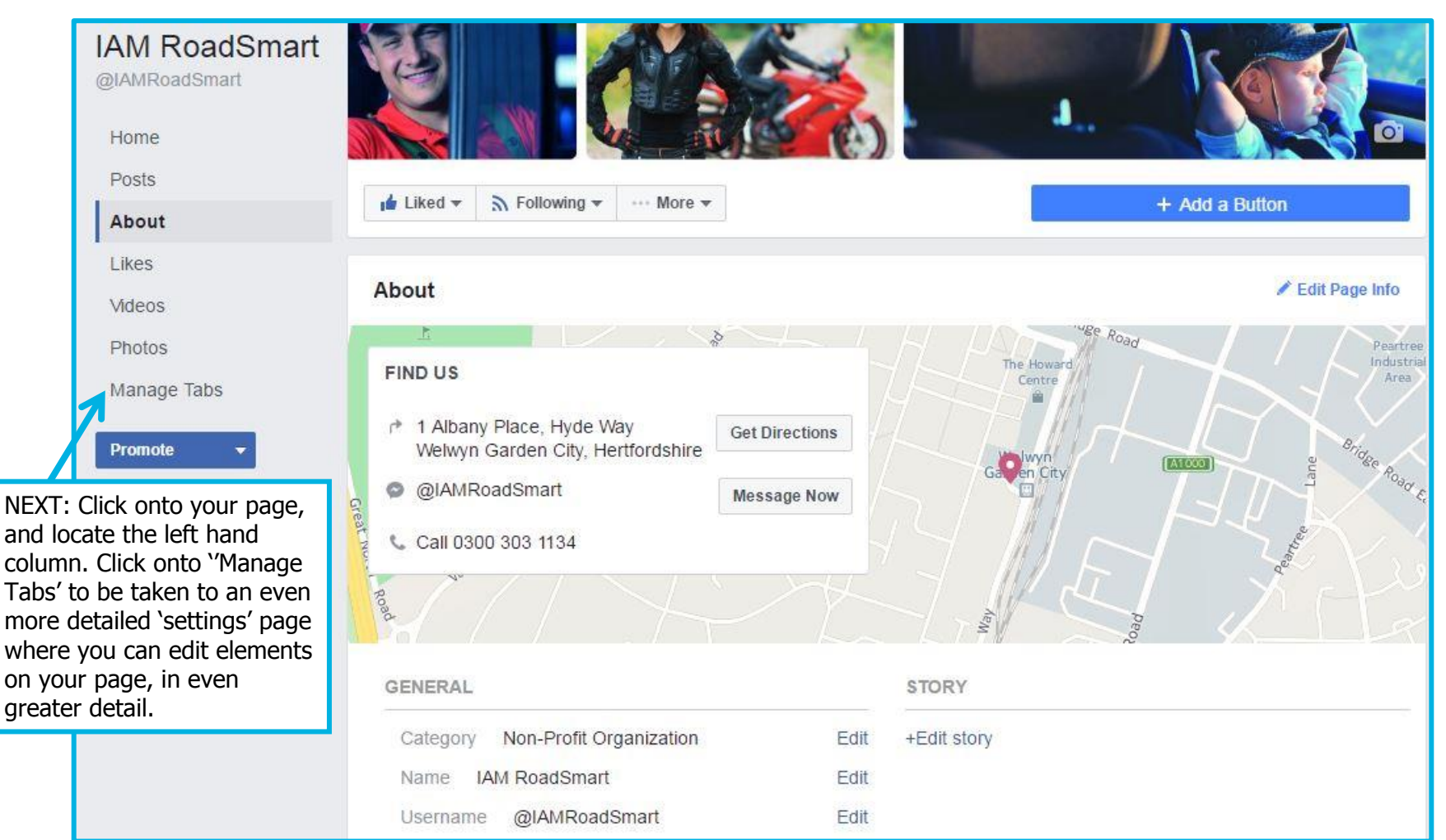

Page 47, (v.1) For use by IAM RoadSmart Groups

#### **See next page for a guided tour of your tabs!**

# **Update info on your page (tabs in detail)**

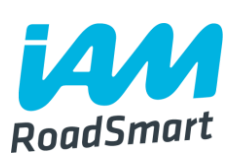

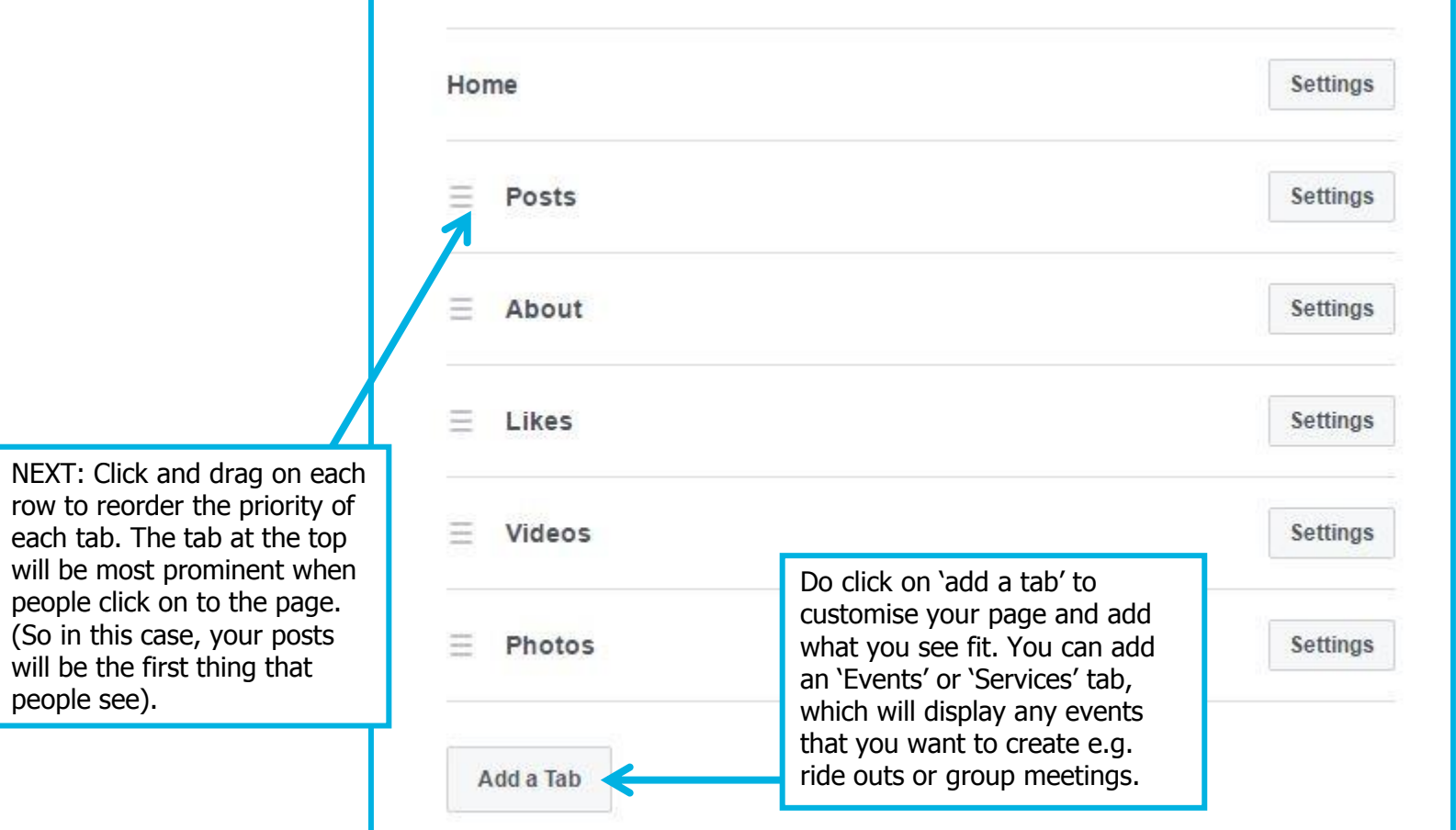

#### **How to create an event on Facebook**

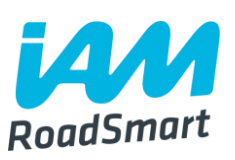

**Creating an event on Facebook, is a great way to encourage interaction from people in your local Group. It may also help attract others who aren't already existing members, to find out more about IAM RoadSmart.**

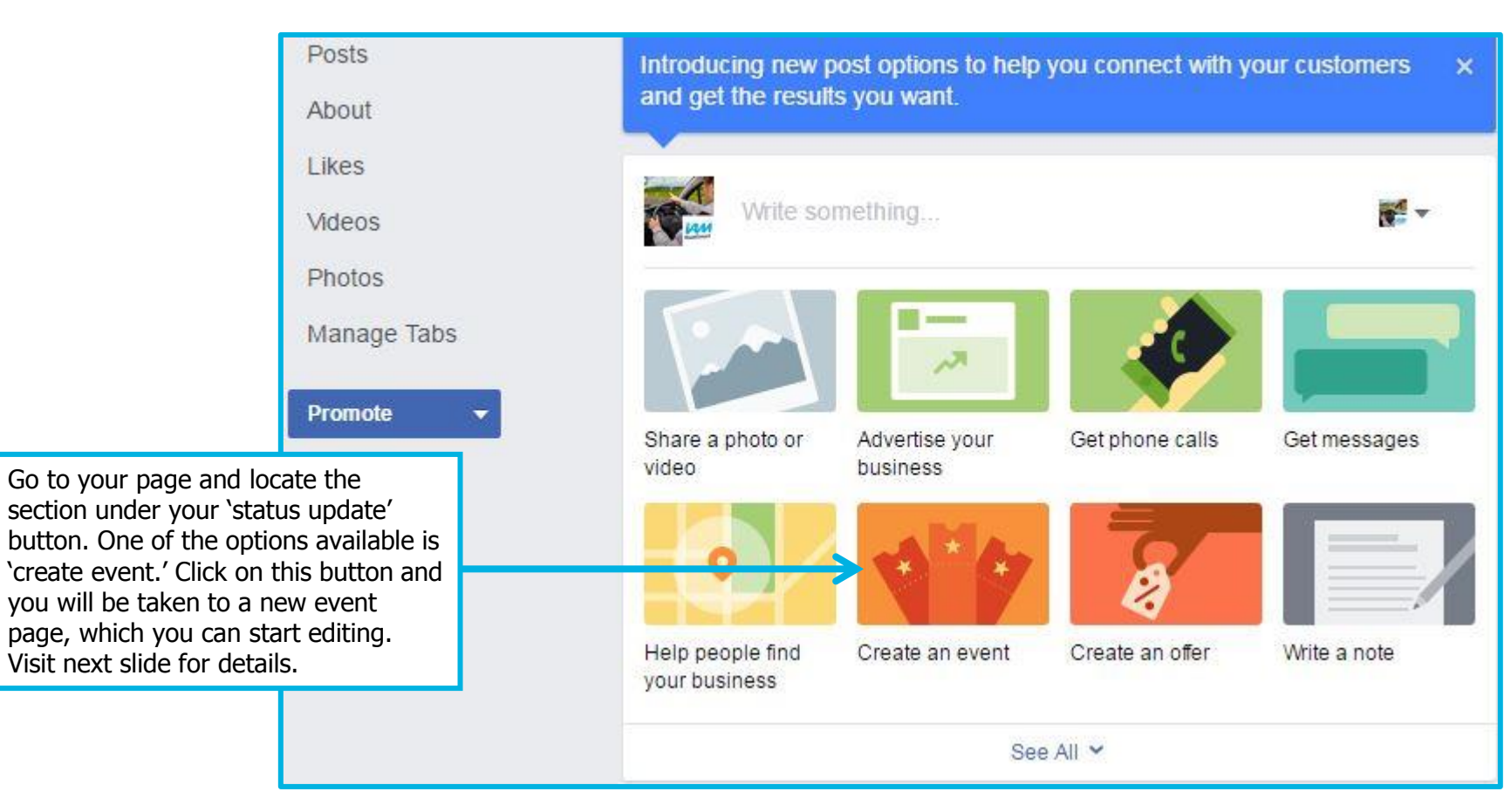

# **Adding details to your 'event page'**

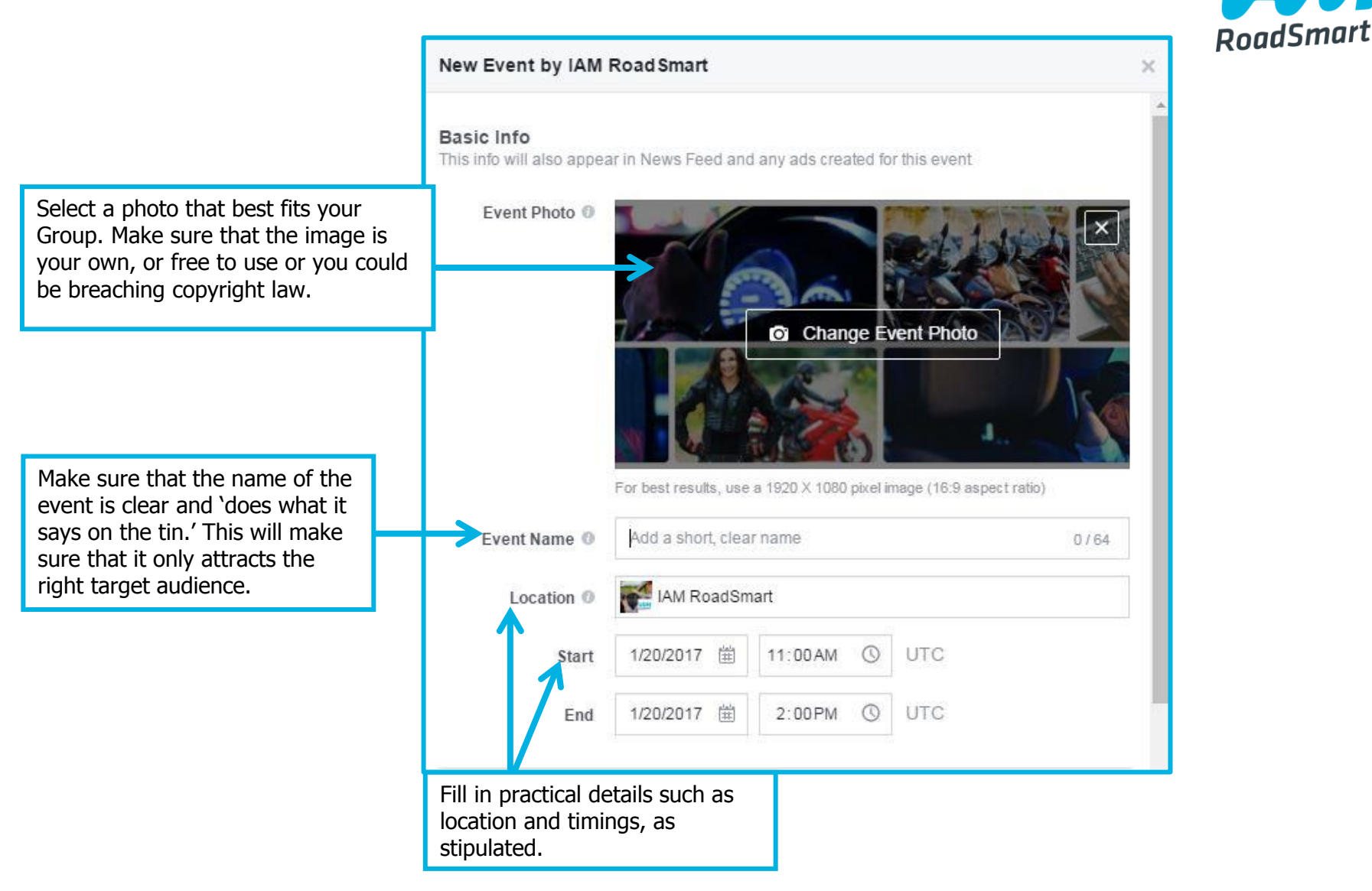

**On the bottom section of the event page details, you will be given the option to amend the privacy settings within your new event page.** 

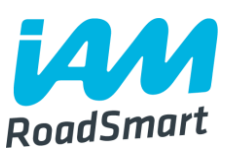

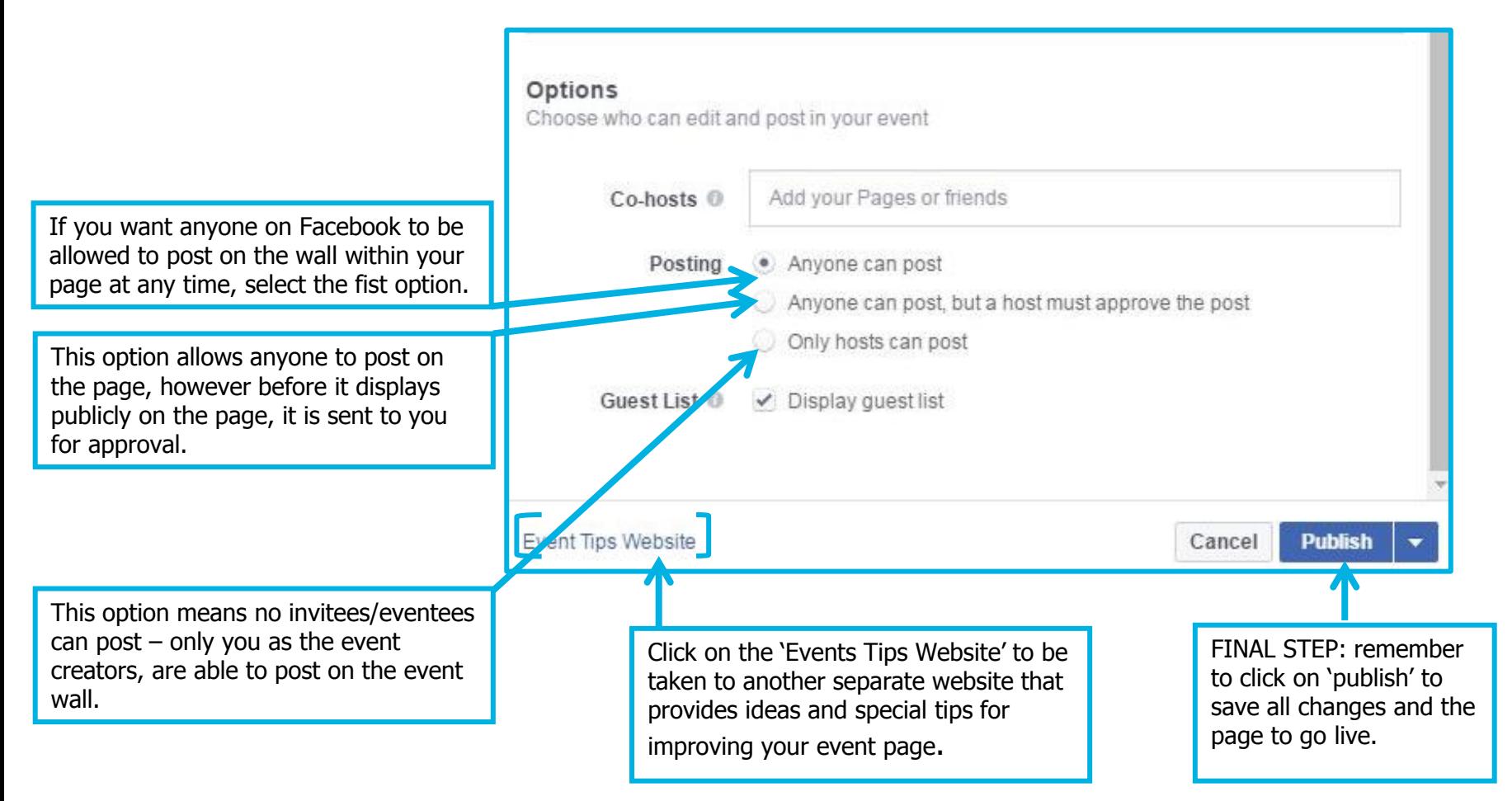

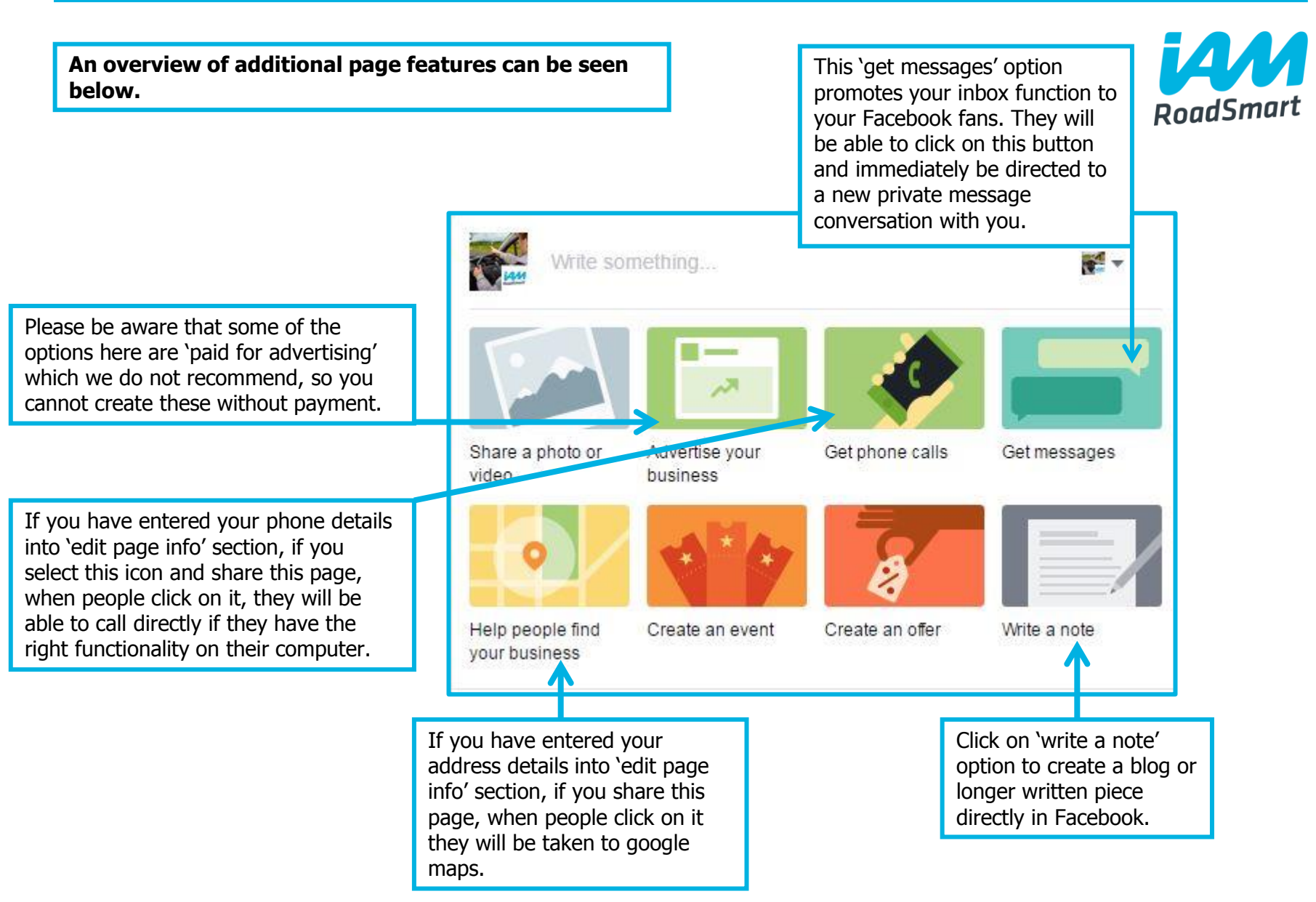

#### **Setting up an administrator**

- $\Box$  The person who sets up the page will automatically become Administrator of the Facebook page. They can add more administrators.
- $\Box$  It might be a good idea to list more than one administrator; this means the pressure is not on only on one Group member to keep an eye on the page and post updates.

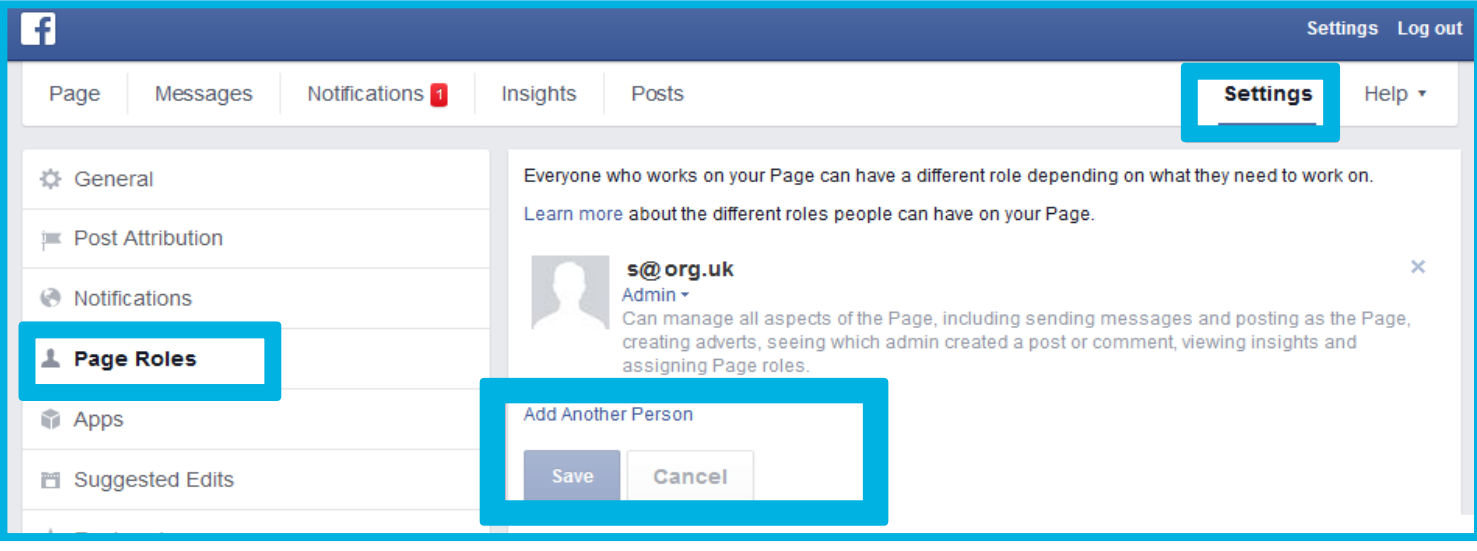

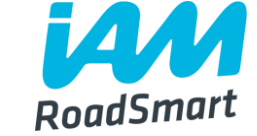

#### **Exploring Facebook**

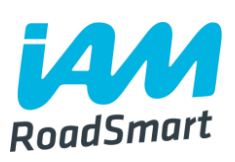

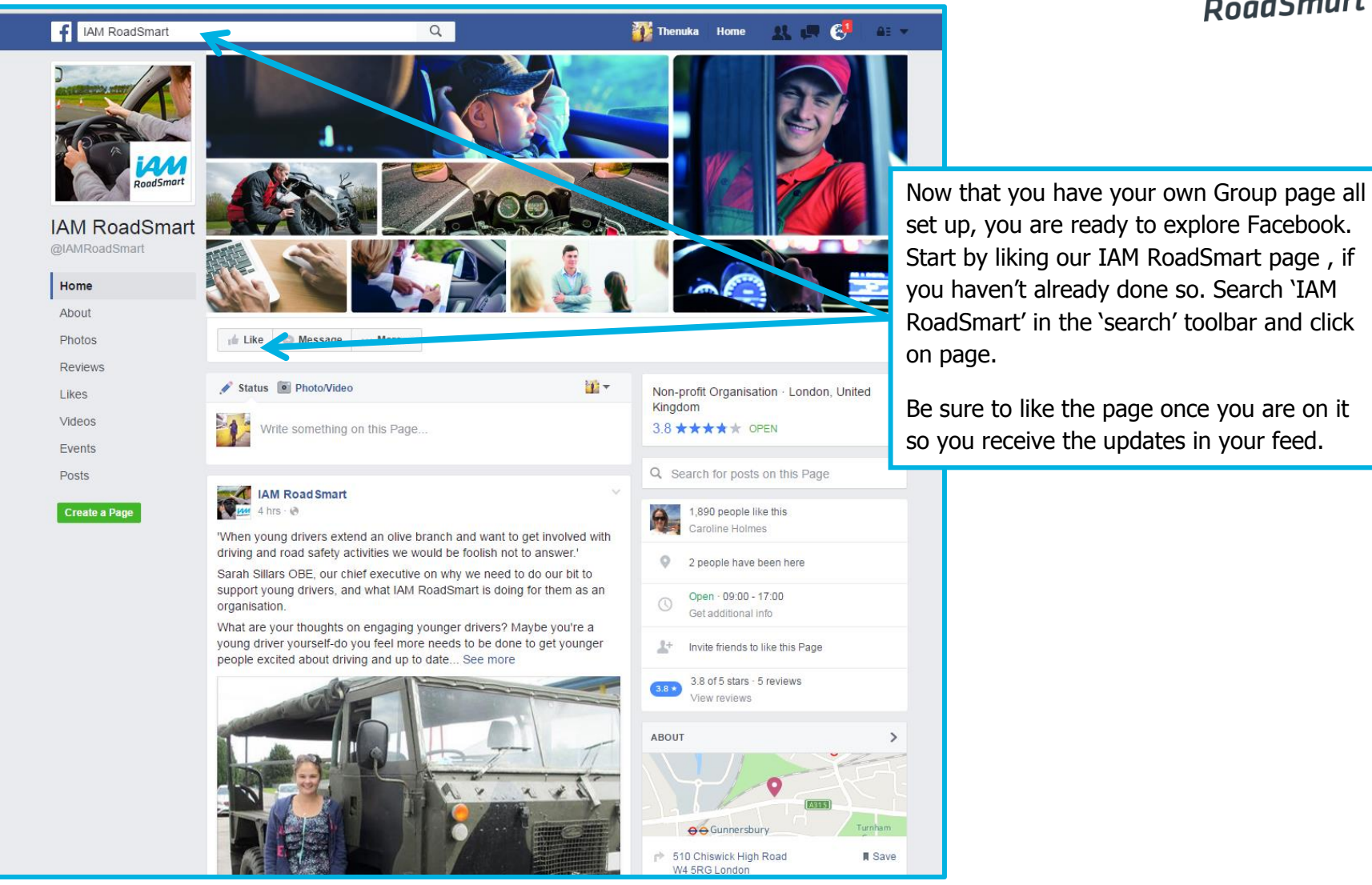

Page 54, (v.1) For use by IAM RoadSmart Groups

#### **How to run your Facebook page**

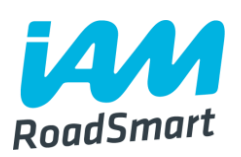

Develop an **authentic personality and voice.**

**O**Prepare a **social media calendar**. (See next slide for detailed guidance)

Encourage people to **engage** (e.g. ask Qs).

**QUse Facebook for customer service** (answers Qs).

**Tag** your fans in photos/videos.

**Example 1** Freebies and **competitions.** 

**Get to know** your current and potential audience and **tailor** your updates.

**EXALCORED And EXALCORE FIGHTS IN A THE IAM ROADSMARK FACEBOOK page, share the content you like** and comment.

# **Creating a social media calendar**

**The simplest way to make a social media calendar, is by creating an**  $_{\text{roadS} \text{mart}}$ Excel Spreadsheet.

**L** Create 5 columns, each with the following headings:

- **1. 'Post'** where you type out the written content for your future post.
- **2. 'Content type'** where you enter the category that your post falls under e.g. news article, tips, blog (helps you keep track of the sort of items you're posting so you can ensure you are always offering a good variety of content).
- **3. 'Publish time'** type in the time that each post will go out to help spread out your content (for maximum reach).
- **4. 'Image/Gifs'** select a suitable image. Posts that contain an image/gif boost your share rate by an additional 35% compared to posts without an image.
- **5. 'Channel'** type in the social platform that you are going to use for the post e.g. your Facebook page or Twitter account?

#### **Add in a separate row for each day of the week** – see next slide for a visual calendar example.

Page 56, (v.1) For use by IAM RoadSmart Groups

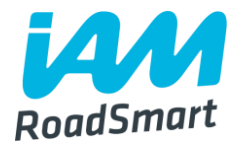

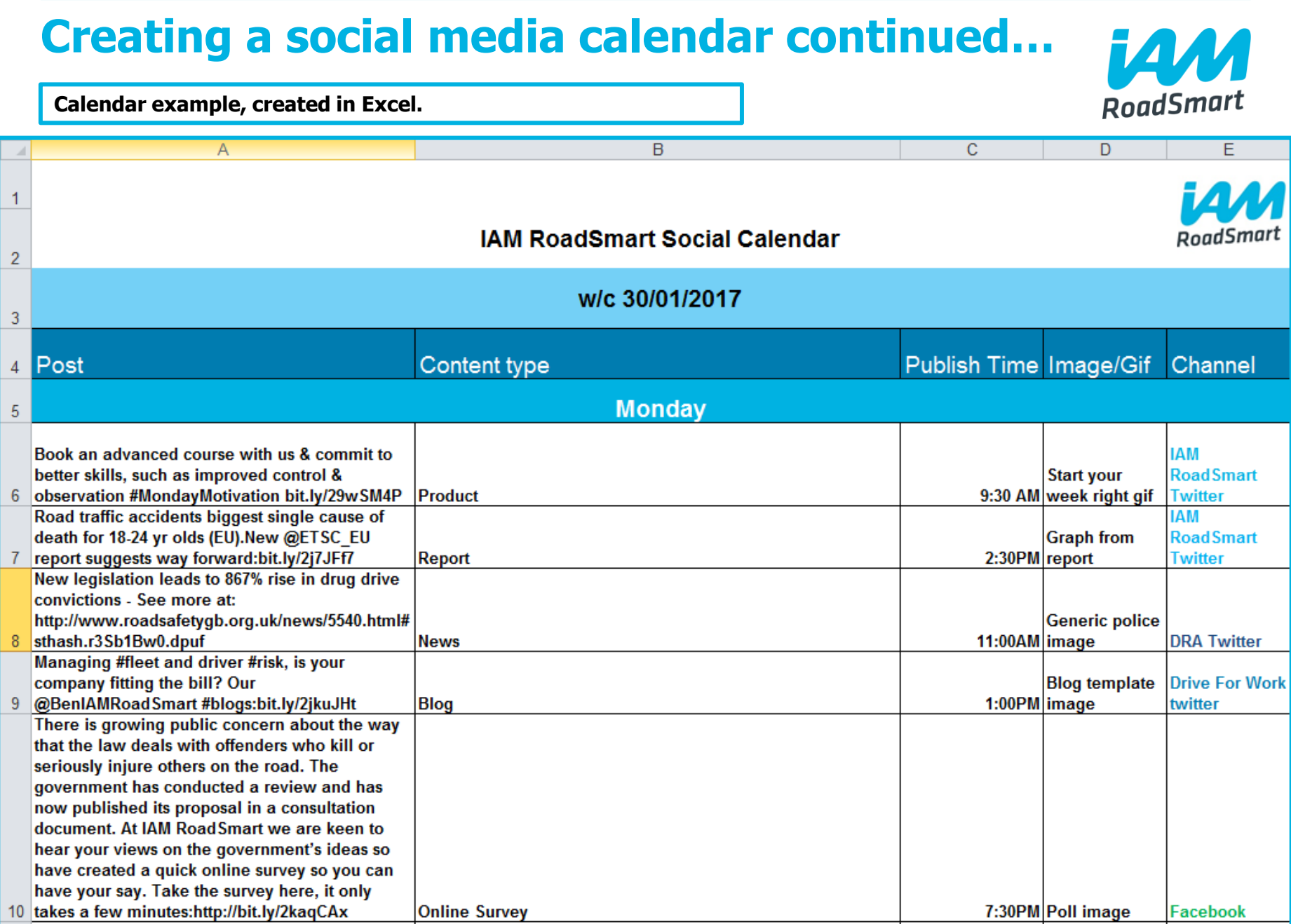

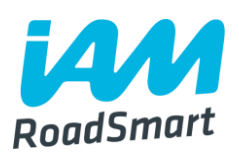

**O**Groups are vital for us in terms of helping us grow our reach and awareness of our organisation on social media, so please do visit our page and 'like' , 'share' or 'comment' regularly.

 $\Box$  It only takes a few seconds and does wonders for us in terms of reaching new audiences.

■ When you like/comment a post this can show up in your friends' newsfeeds even if they haven't liked the IAM RoadSmart page themselves - this makes them aware of our content, and encourages more likes on our Page).

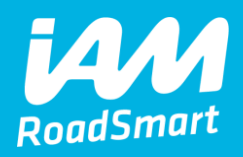

# **How to post on social media to support the main accounts**

Page 59, (v.1) For use by IAM RoadSmart Groups

## **Using your social media accounts to support the main account**

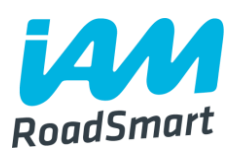

■Now that you have set up your own accounts on twitter and/or Facebook, you can help us by supporting the posts on the main IAM RoadSmart twitter account, IAM RoadSmart Facebook account and LinkedIn page.

**■Help us by retweeting, liking & sharing the IAM RoadSmart posts.** 

 $\Box$  If you are tweeting about content that has been shared from the main account, please retweet the main account tweet as well as producing your own tweet on the subject – this will help reach maximum audience numbers.

 $\Box$  If you are at an event, post about it, tagging IAM RoadSmart and try to take images on the day  $-$  which you can also share!

### **Creating original content**

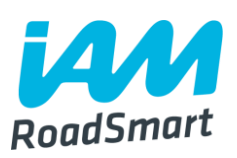

You should make sure anything else you post, company related or otherwise, is appropriate for protecting our reputation. You might share, retweet, or comment on an IAM RoadSmart post to communicate it to your followers. Always include the @IAMRoadSmart handle when responding.

**Example tweets of what you might send:** 

- Congratulations to Emily Turner on passing her [@IAMRoadSmart](https://twitter.com/IAMRoadSmart) Advanced Driving test on Friday 13th - in the snow and rain!
- Going to Gaydon for @IAMRoadSmart #60cars party on #Saturday with @PaddyHopkirk,
- For the Northampton area, come for free assessment 5th February at Mereway Police Station car park, and join up afterwards! [@IAMRoadSmart](https://twitter.com/IAMRoadSmart)

## **Posting to support the business**

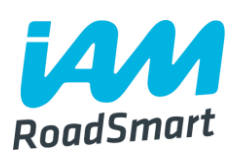

When posting from your account please make sure that the content looks like it makes sense coming from an individual Group – rather than an organisation (make content personable/tailored to your local audience/members).

 $\Box$ Please ensure you support the main account by retweeting as well as tweeting from your own Group accounts. (As we would really appreciate your help growing our reach).

 $\Box$  For further clarification see the example tweets on the next slide.

### **Posting to support the business: Example tweets**

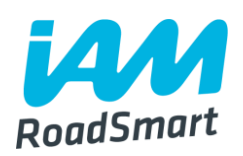

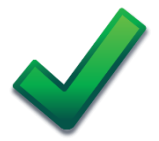

Some really **[#interesting](https://twitter.com/hashtag/interesting?src=hash)** tips from [@IAMRoadSmart](https://twitter.com/IAMRoadSmart) about [#BackToSchool](https://twitter.com/hashtag/BackToSchool?src=hash) [#drivertips](https://twitter.com/hashtag/drivertips?src=hash) [#firstdayofschool](https://twitter.com/hashtag/firstdayofschool?src=hash)

This is a good example of someone tweeting to support the business as they are tagging IAM RoadSmart so that the content is linked back to the main account.

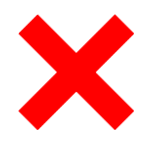

It is **#BackToSchool** for many kids today! Have you seen our special **[#tips](https://twitter.com/hashtag/tips?src=hash)** for the schoolrun[?http://bit.ly/2c4dION](https://t.co/Z83dv02o2X)

This is a 'bad' example of someone tweeting to support the business as they do not link the content back to the main @IAMRoadSmart account and use the term 'our' which does not make sense coming from an individual group (see point 1 of previous slide).

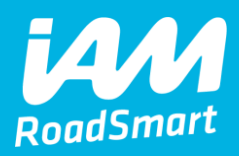

# **Thank you for reading. Happy tweeting and facebooking!**

Please direct any questions or comments to thenuka.mahendrarasa@iam.org.uk

IAM RoadSmart

info@iam.org.uk www.iamroadsmart.com [@IAMRoadSmart](mailto:info@iamroadsmart.com)

Page 64, (v.1) For use by IAM RoadSmart Groups